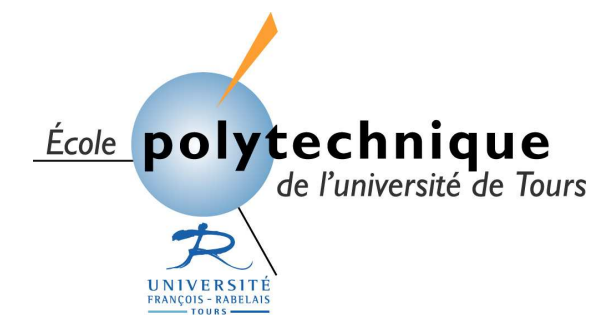

ÉCOLE POLYTECHNIQUE DE L'UNIVERSITÉ DE TOURS 64, Avenue Jean Portalis 37200 TOURS, FRANCE Tél. (33)2-47-36-14-14 Fax (33)2-47-36-14-22 www.polytech.univ-tours.fr

## Parcours Ingénieur Polytech

## Mini-projets

# Introduction à la vision par ordinateur

Auteur : Encadrant : Encadrant : Encadrant : Encadrant : Encadrant : Encadrant : Jonathan Courtois jonathan.courtois@caramail.com Florent Renault Renault.Florent@Gmail.com

Jean-yves Ramel Jean-yves.ramel@univ-tours.fr Université François Rabelais, Tours

Version du 7 décembre 2005

## Table des matières

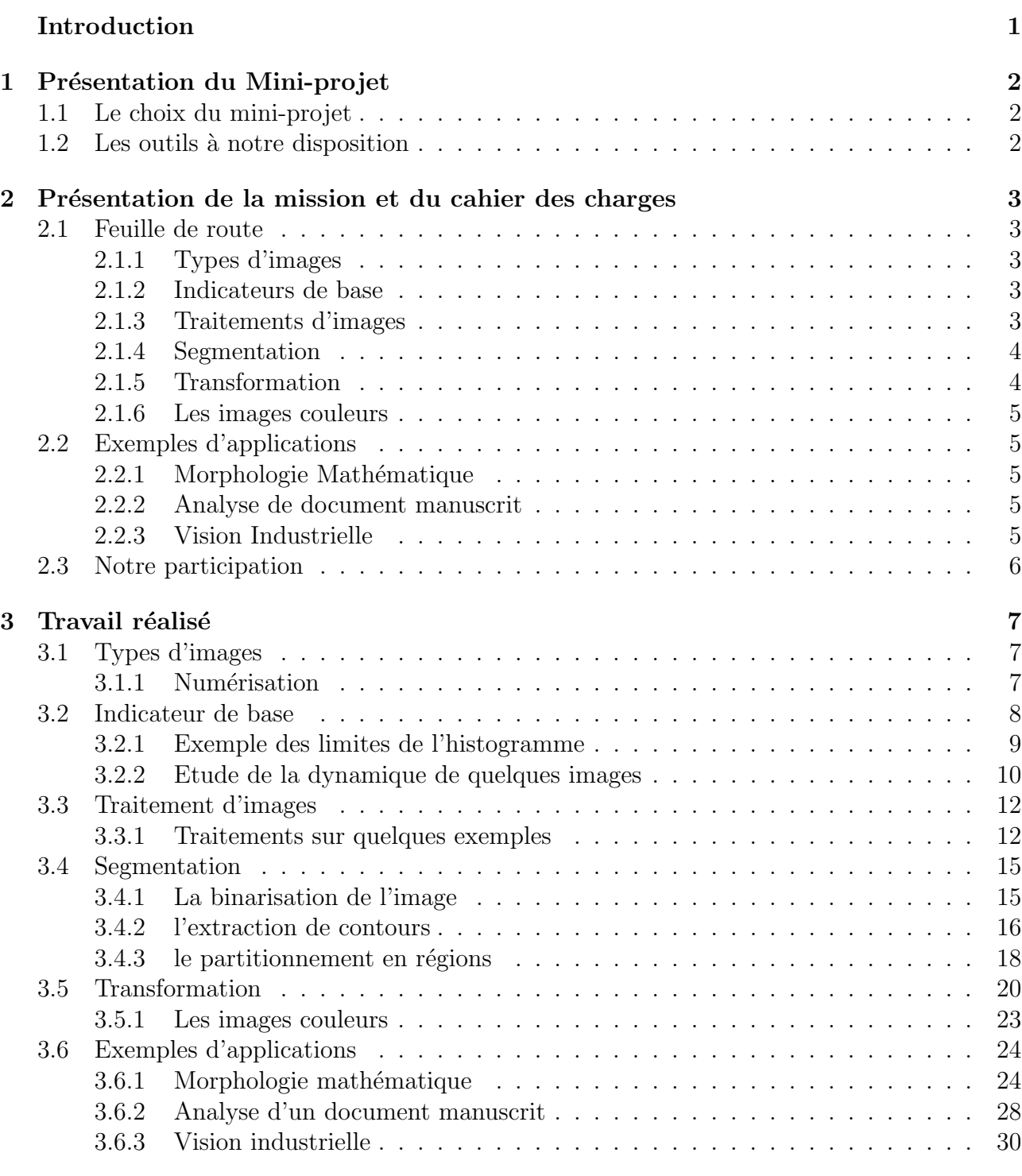

### Conclusion 32

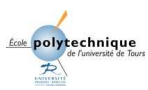

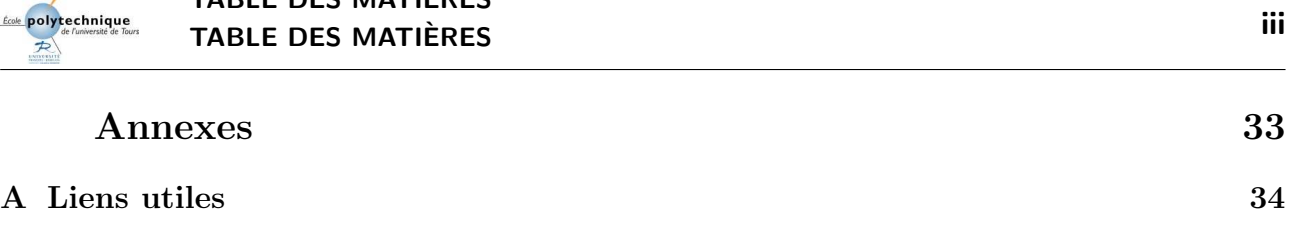

# Table des figures

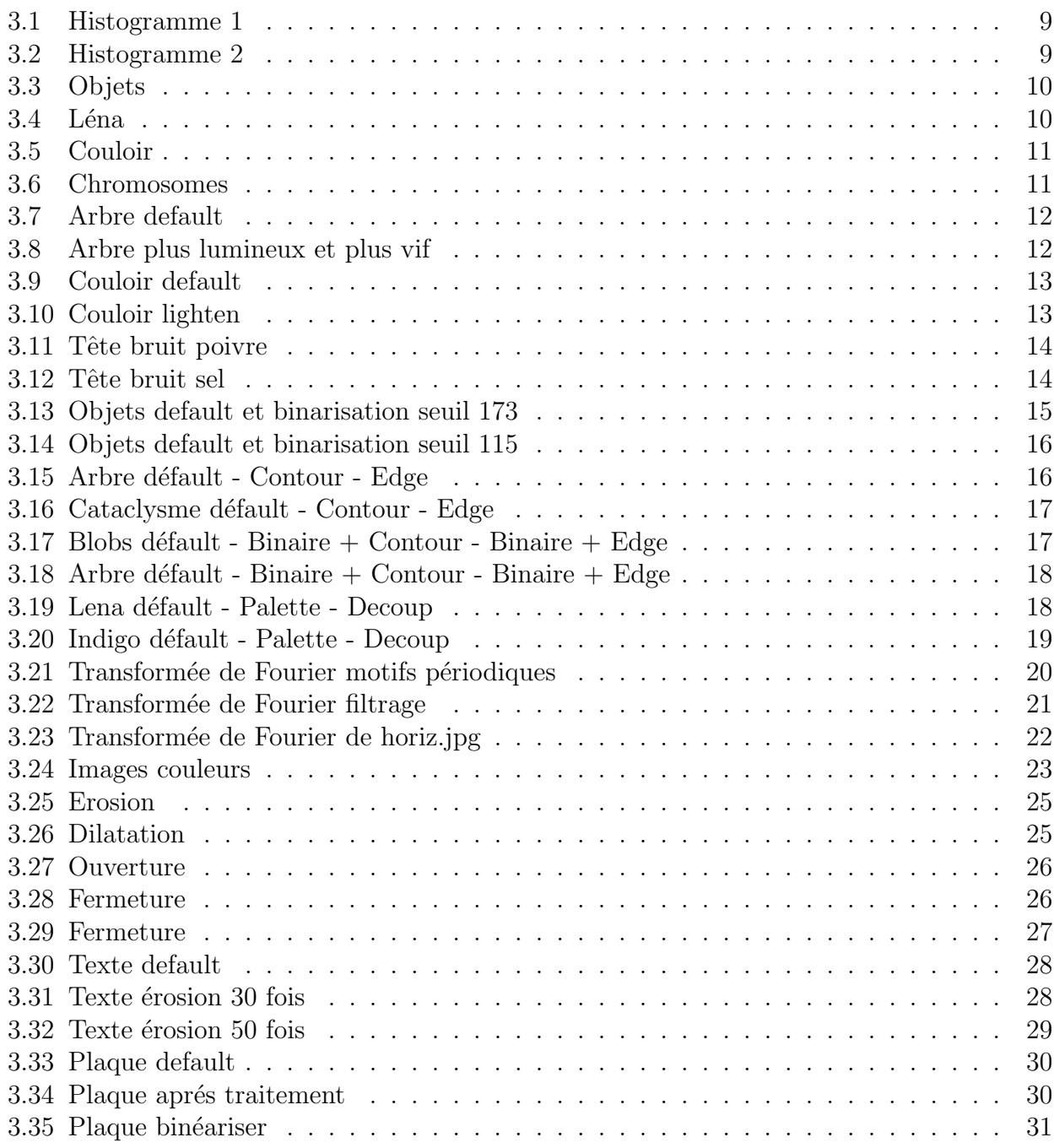

## Liste des tableaux

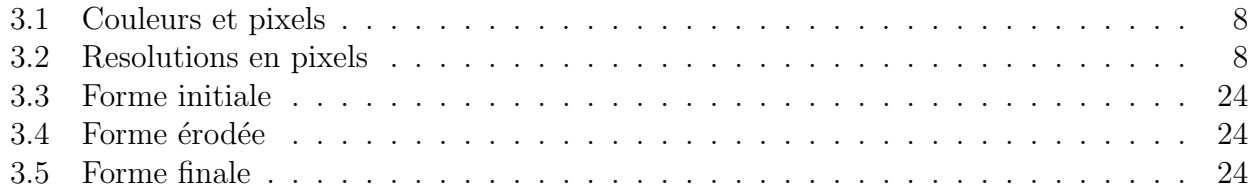

Une des particularités des êtres vivants est de pouvoir acquérir des images, via l'oeil, comme une information, puis de pouvoir l'interpréter via le cerveau. L'enjeu de la vision artificielle, sujet que nous allons traiter, est de permettre à un ordinateur de "voir". c'est-à-dire, comme l'homme, de récupérer l'information par l'intermédiaire d'un dispositif d'acquisition d'image puis d'exploiter. Ainsi, la machine sera alors capable de reconnaˆıtre des formes ou encore de s'eparer une image en différentes zones distinctes et cohérentes. Nous verrons que cette analyse est loin d'être immédiate et que l'image doit subir un prétraitement dans le but de simplifier au maximum le travail de l'ordinateur, qui n'est guère plus qu'un simple calculateur. En outre, ce traitement permettra parfois de mettre en valeur des détails peu voir invisible à cause d'une photographie de mauvaise qualité (surexposition etc).

La simulation de la vision artificielle ouvre la voie à de nombreuses applications. En effet, automatiser l'analyse d'image permet notamment un gain de temps et d'argent considérable lors des traitements par lots importants. Dans l'industrie, elle permettra par exemple de vérifier la conformité d'un produit en fin de chaîne. Dans les zones de transit des voyageurs, la vision artificielle permet un contrôle des images à Rayons X. Ou encore, la reconnaissance de caractère sur une photographie de plaque d'immatriculation.

# CHAPITRE 1 Présentation du Mini-projet

### 1.1 Le choix du mini-projet

Nous avions tout d'abord opter pour un projet dans le département informatique, car il s'agit de la voie que nous voulons suivre par la suite et que nous apprécions particulièrement.

Par la suite, parmi les projets proposés, l'introduction à la vision par ordinateur nous semblait intéressante pour deux raisons principales :

- Il s'agissait d'un domaine que Jonathan n'avait pas encore exploré pour différentes raisons. Il s'agissait d'une occasion pour lui d'étudier cette partie avec des personnes travaillant dans ce domaine. Même si Florent avait déjà pas mal travaillé sur les images en ellesmêmes en tant que passion personnelle, cette partie -là qui consiste à traiter une image, non pas pour soit mais pour qu'elle puisse être interpretée par un ordinateur était un bon moyen d'enrichir ces connaissances sur la question.
- Cela nous permettait de découvrir une application pratique de l'utilisation de l'ordinateur dans une entreprise (conformité d'un produit), ou dans un service public (lecture des plaques min´eralogiques). Nous pouvions ainsi d´ecouvrir le travail des infomaticiens dans le domaine du traitement de l'image avec l'élaboration de meilleurs filtres et algorythmes pour une plus grande utilisation de l'ordinateur par l'homme.

### 1.2 Les outils à notre disposition

Les deux logiciels que nous avons utilisés principalement pour ce projet sont Cximage et Photofiltre. L'un de leurs principaux avantages est d'être gratuit. Cependant ils offrent de nombreuses fonctionnalités dans la retouche d'images qui nous ont été indispensables.

Photofiltre, comme son nom l'indique, se focalise sur l'application de filtres à une image. Dans sa dernière version, il propose plus de 70 filtres différents, allant de la simple modification de luminosité à l'application de textures, l'ajout de bruit etc...

De plus photofiltre permet l'automatisation d'une série de filtres sur un grand nombre d'images.

CxImage est un logiciel très simple et rapide de retouche et de transformation d'images. Le principal avantage de CxImage par rapport `a Photofiltre est la gestion des histogrammes dont nous verrons l'utilité par la suite.

Notre responsable a mis également à notre disposition une base de données comportant une soixantaine d'images, dont la particularité était d'être très différentes (Noir et blanc, couleur, personnages, objets, lumineux, sombre, homogéne, hétérogéne, simple, complexe...). Nous n'avons cependant pas pu toutes les étudier dans le temps imparti, par conséquent nous avons judicieusement choisi certaines d'entre elles pour montrer l'efficacité de certains filtres ou effets.

### CHAPITRE 2

# Présentation de la mission et du cahier des charges

Notre responsable Jean-Yves Ramel nous a proposé une feuille de route dans cette introduction à la vision par ordinateur. Elle sera retranscrite dans cette partie et sera completée par les charges que l'on s'est ajouté à celles déjà proposées.

### 2.1 Feuille de route

#### 2.1.1 Types d'images

Pour permettre à un ordinateur de "voir" (simuler la vision humaine), il est nécessaire d'équiper ce dernier d'un dispositif d'acquisition d'images. Il existe différents types de dispositifs ayant chacun des caractéristiques et applications spécifiques.

 $\succ$  Apres vous être documenté, faites un bref récapitulatif des principaux dispositifs d'acquisition existant actuellement et précisez les signaux qu'ils sont capables de fournir en sortie.

### 2.1.2 Indicateurs de base

Avant de traiter une image suivant un problème donné, il peut être utile d'en étudier sa dynamique. En effet les contraintes d'éclairage, d'acquisition, etc., peuvent fournir des images "typées" : fortes variations, sur ou sous illumination, niveaux de gris mal répartis, non continus... Ainsi, outre le fait de visualiser et d'apprécier qualitativement une image, nous pouvons en apprécier quantitativement son contenu par le biais de l'histogramme, la moyenne, la variance (approche statistique). Par la suite, revenir à ces indicateurs après un traitement peut nous aider à "comprendre" la nature du traitement opéré...

≻ Apres avoir compris ce qu'est un histogramme, ´etudier par exemple la dynamique des images "objects.bmp" , "lena.bmp", "couloir.bmp" et "chromosomes.bmp". En quelques mots, quels sont les apports et les limites de ce type d'étude statistique?

### 2.1.3 Traitements d'images

Forts de notre étude préliminaire, nous constatons que les images acquises peuvent présenter quelques défauts : pour remédier à ceux-ci, un traitement (ou prétraitement) s'avère nécessaire. Ainsi, la restauration vise à inverser l'effet d'un phénomène dégradant (bruits, dérive lumineuse...) et l'amélioration cherche à satisfaire l'oeil humain.

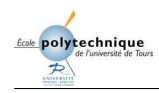

 $\succ Quel(s)$  traitement(s) préconisez-vous pour chaque image ? Justifiez!

#### 2.1.4 Segmentation

Bien souvent, l'acquisition "informatique" d'une image vise un but précis qui va plus loin que la simple visualisation sur un moniteur : il s'agit d'automatiser une tâche "visuelle" (positionner des objets sur un tapis roulant, compter des objets, mesurer des caractéristiques d'un objet...). Pour cela, la "machine" doit pouvoir identifier toute seule ce qu'elle cherche, à partir des seules images acquises : il s'agit donc pour elle de distinguer l'objet du reste de l'image (ou fond). Nous allons étudier 3 principales approches :

#### la binarisation de l'image

≻ Testez les différents algorithmes de seuillage automatique et manuels par exemple sur "chromosomes.bmp"(il s'agit d'isoler les chromozomes) et "fruits.bmp" (il s'agit d'isoler les cellules "noires"). Quelle méthode préconisez-vous pour chaque image ? Précisez éventuellement les seuils choisis, les prétraitements, et justifiez.

#### l'extraction de contours

 $\geq$  Testez les différentes méthodes de détection de contour. Quelle(s) remarque(s) vous inspire ces techniques " classiques " ? Comment analyser les résultats ? Quelle(s) sont les différence(s)  $majeure(s)$  entre les différentes méthodes ?

#### le partitionnement en régions

≻ Qu'est ce que c'est ? Illustrez ces techniques sur quelques images. Que signifie seuil d'homogénéité?

≫ Comparez les 3 approches.

#### 2.1.5 Transformation

Il s'avère parfois intéressant de travailler dans un espace complètement différent de celui correspondant aux pixels d'une image. La transform´ee de Fourier est alors souvent utiliser pour analyser les images numériques. En effet, cette dernière permet de détecter la présence de "motifs périodiques", ou de lisser à moindre coût une image.

≻ Après vous être documenté sur le sujet, étudiez le spectre de Fourier de quelques images. Etudiez notamment "horiz.jpg". Comment se traduit le tramage sur le spectre de Fourier ?

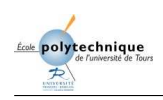

### 2.1.6 Les images couleurs

 $L'$ information supplémentaire apportée par une image couleur, par rapport à une image en niveaux de gris est évaluée à 5%. Ainsi, la plupart des traitements sont réalisés sans cette information... Néanmoins, certaines applications peuvent utiliser cet attribut, notamment lorsqu'il s'agit de distinguer des éléments différents par leur couleur...

≻ Commenter ces affirmations, `a l'aide de diff´erents traitements ou exemples d'applications concrets d'utilisation de la couleur. Vous pourrez notamment montrer l'intérêt des différents espaces couleurs utilisables.

### 2.2 Exemples d'applications

### 2.2.1 Morphologie Mathématique

Pour la suite des traitements morphologiques, il est préférable que les objets soient blancs et le fond noir, effectuez les traitements nécessaires à l'obtention d'une telle image.

- Réalisez des érosions puis des dilatations sur l'image et commentez les résultats.
- Effectuez de même des opérations d'ouverture et de fermeture.
- Montrez qu'il est possible de localiser la position des oreilles du chat à l'aide d'opérations morphologiques.

### 2.2.2 Analyse de document manuscrit

Une des principales difficultés rencontrées lors de la lecture automatique de documents manuscrits est l'extraction des mots puis des lignes (segmentation). Il est possible de réaliser ce travail à l'aide d'opérations morphologiques simples :

- Testez différents filtrages sur l'image TEXTE.BMP.
- Définissez précisément l'élément structurant qui vous semble le plus adéquat pour ce type de traitement.

### 2.2.3 Vision Industrielle

### Lecture de plaques minéralogiques

Il s'agit ici d'obtenir une représentation de plaques minéralogiques de véhicules.

 $\textit{ightharpoonup}$  Etudier l'image "plaque.bmp". En fin de traitement, nous souhaitons avoir une représentation des éléments de la plaque. Comment localiser notre zone d'intérêt sur l'image ? Pourquoi est-ce utile ? La zone d'intérêt étant supposée localisée, comment extraire les caractères ? Justifiez.

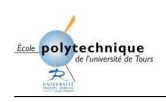

### 2.3 Notre participation

Elaboration d'un document au format .pdf, comprenant quelques notions sur l'image et une banque d'image commenté (Léna et Cameraman), le tout pouvant être utilisé par des professeurs lors de leurs cours.

# CHAPITRE 3 Travail réalisé

### 3.1 Types d'images

### 3.1.1 Numérisation

La numérisation d'une image est possible grâce aux millions de commutateurs électriques que contiennent les ordinateurs. En effet ces commutateurs peuvent prendre deux positions, ce qui va permettre de coder une image en binaire. Les capteurs utilisés lors d'une numérisation sont des photo-détecteurs. Ils transforment la quantité de lumière reçue en signaux électriques. Le décodage de ces signaux électrique donne un signal analogique.

On peut distinguer plusieurs technologies de numérisation. La plus intéressante mais aussi la plus coûteuse est la technologie PMT (Photo-Multiplicateur-Tube) qui est utilisée pour les scanners dits "à tambour". La plupart des appareils utilisent des capteurs CCD (Charged Couple Device).

Ils peuvent se présenter sous plusieurs formes :

- Des barrettes monochrome ou avec un revêtement RVB : qui vont se déplacer sur la surface à numériser, (scanner à plat, dos numérique).
- Des matrices monochromes (un passage pour chaque couleur RVB) ou des matrices à mosaïque de filtres RVBV, chaque élément ne capturant qu'une information colorée sur les trois. Dans le cas d'une matrice, c'est une surface rectangulaire, composée de microphotodétecteurs, qui remplace la surface du film, la matrice est fixe.
- Une cellule photo-sensibles sur lequel est transmis le signal lumineux (c'est le cas des appareils photos numériques). Elle transforme l'énergie (lumière) en une série d'impulsions  $\acute{e}$ lectriques. La charge  $\acute{e}$ lectrique est directement proportionnelle à la lumière captée. Une charge nulle produit du noir, une charge maximum produisant du blanc. A ce stade, le CCD produit toutes les nuances de gris (le nombre de niveaux de gris est n´eanmoins réduits par les fabricants). En décomposant le contenu en rouge, jaune et bleu par des filtres de couleurs, on obtient par exemple : 256 nuances de bleu \* 256 nuances de vert \* 256 nuances de rouge = 16.777.216 combinaisons de couleurs possibles.

Une image numérisée est appelée une image Bitmap. C'est en faite une matrice qui détermine la position, la couleur d'un pixel. La taille d'un pixel est de l'ordre de 6 à 10 microns. Lors d'une numérisation, l'échantillonnage détermine la qualité du signal. En effet plus le nombre de bits par pixel est élevé, plus l'information sur ce pixel sera proche de la réalité. Par exemple, une image codée en 1bit /pixel ne permet d'avoir en sortie que deux couleurs (noir et blanc).

polytechnique

| Echantillonnage                    | Niveaux                   | Type d'image           |
|------------------------------------|---------------------------|------------------------|
| $\overline{1 \text{ bit}}$ pixel   | noir et blanc             | film au trait          |
| 8 bits/pixel                       | 256 niveaux de gris       | image en demi-teinte   |
| 8 bits/couleur/primaire            | $256x256x256$ couleurs    | image en RVB           |
| 12 bits/couleur/primaire           | 4096x4096x4096 couleurs   | image en $RVB + Alpha$ |
| $16 \text{ bits/couleur/primaire}$ | 65536x65536x65536couleurs | RVB en haute déf.      |

TAB.  $3.1$  – Couleurs et pixels

Dans le cadre d'une numérisation, il convient de distinguer la résolution de l'appareil d'acquisition de la résolution de l'écran. L'unité conventionnelle utilisée est le pixel par pouce (1 pouce  $= 2.4$ cm). La résolution d'acquisition est déterminée au moment du scan. Elle va de 50ppp à 4200ppp. Une image à 4200ppp reproduira le plus fidèlement possible la réalité mais l'inconvénient sera la taille de l'image. En effet plus la résolution est élevée plus la taille du fichier généré sera élevée. La résolution qu'un écran est capable d'afficher dépend de la taille de celui-ci (15, 17, 19, 21 pouces etc).

| Résolution en pixels      |
|---------------------------|
| $640 \times 480$ pixels   |
| $800 \times 600$ pixels   |
| $1024 \times 768$ pixels  |
| $1280 \times 1024$ pixels |
| $1600 \times 1200$ pixels |

TAB.  $3.2$  – Resolutions en pixels

### 3.2 Indicateur de base

Un histogramme est un graphique statistique permettant de représenter la distribution des intensités des pixels d'une image, c'est-à-dire le nombre de pixels pour chaque intensité lumineuse. Par convention un histogramme représente le niveau d'intensité en abscisse en allant du plus fonc´e (`a gauche) au plus clair (`a droite). Ainsi, l'histogramme d'une image en 256 niveaux de gris sera représenté par un graphique possédant 256 valeurs en abscisses, et le nombre de pixels de l'image en ordonnées.

On parle, ici d'études statistiques du fait que l'ordinateur ne fait que des calculs assez simplistes comme la moyenne, la variance ou encore l'´ecart type, le tout `a partir de l'histogramme de départ, ce qui lui permet d'améliorer l'image de différentes façon. Cela permet entre autre, d'arranger certains aspects de l'image comme, la luminosité, la netteté, les contours etc. Mais cela se fait dans la totalit´e de l'image, sans tenir compte de certaines parties de l'image qui faussent ces études statistiques . L'histogramme ne donne aucune information sur la position des pixels mais que sur leur nombre et leur intensité. Il sera alors très difficile de modifier très légèrement la luminosité de la partie droite d'une image si celle-ci contient un grand nombre de pixels proche du zéro (très foncé) sur sa partie gauche, car en moyenne, l'histogramme va favoriser un grand éclaircissement de toute l'image. Il s'agit d'une limite importante de l'histogramme qui peut néanmoins être contournée avec la possibilité de faire plusieurs histogrammes

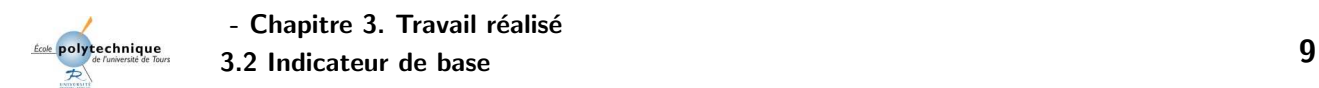

sur certaines parties d'une image.

### 3.2.1 Exemple des limites de l'histogramme

Ces deux images qui sont complétements différentes ont pourtant le même histogramme car elles ont le même nombre de pixels dans les mêmes teintes de couleur. Cela prouve bien que l'histogramme ne donne aucune information sur la position des différents pixels au sein de l'image.

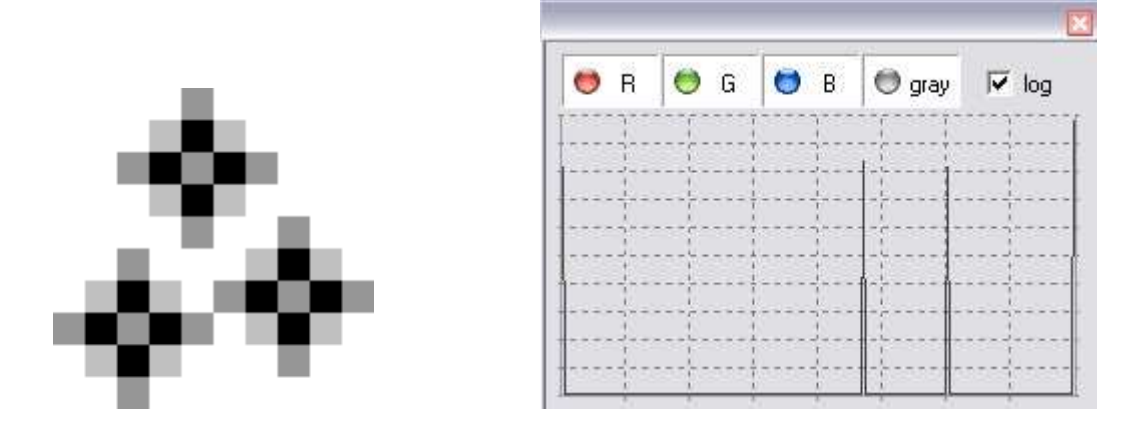

Fig. 3.1 – Histogramme 1

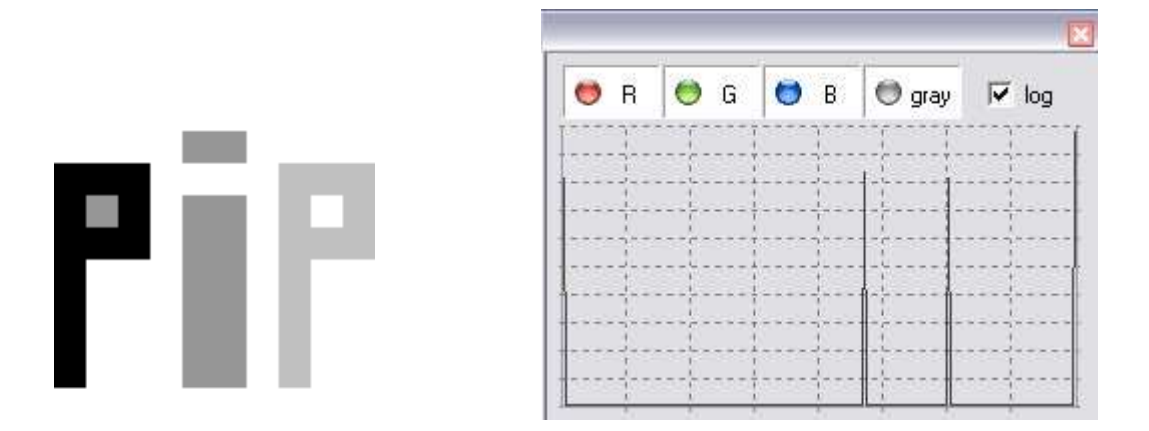

Fig. 3.2 – Histogramme 2

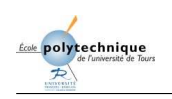

### 3.2.2 Etude de la dynamique de quelques images

### Objects.bmp

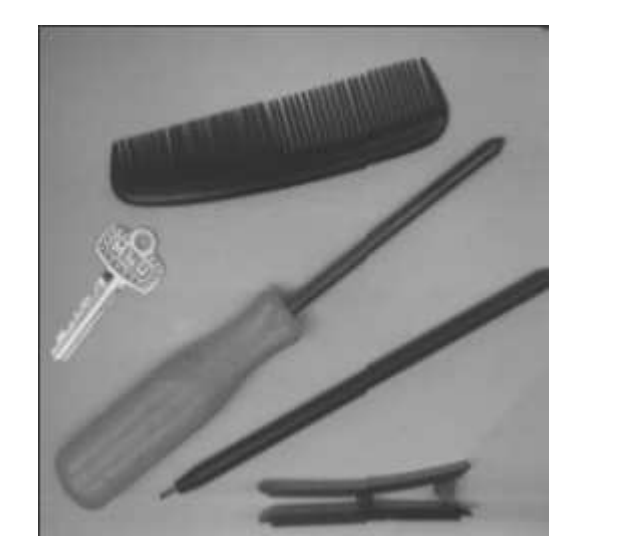

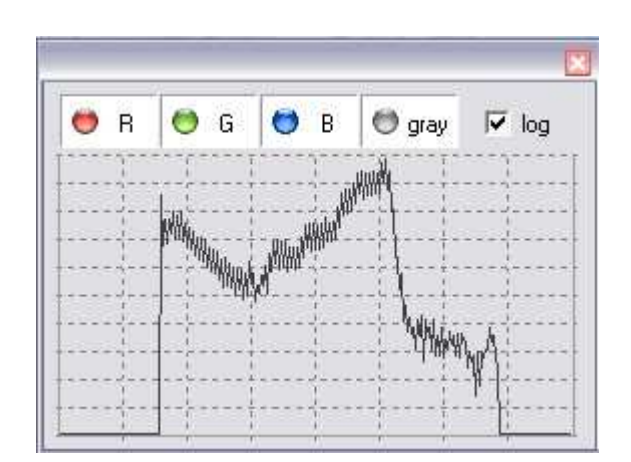

Fig. 3.3 – Objets

Cette histogramme nous apprend qu'il n'y a pas de teintes très noires ou très blanches dans cette image, mais on observe quand même une palette de gris assez différente dans des proportions très nuancées ce qui permet de bien dicerner les objets qui composent cette image.

### Lena.bmp

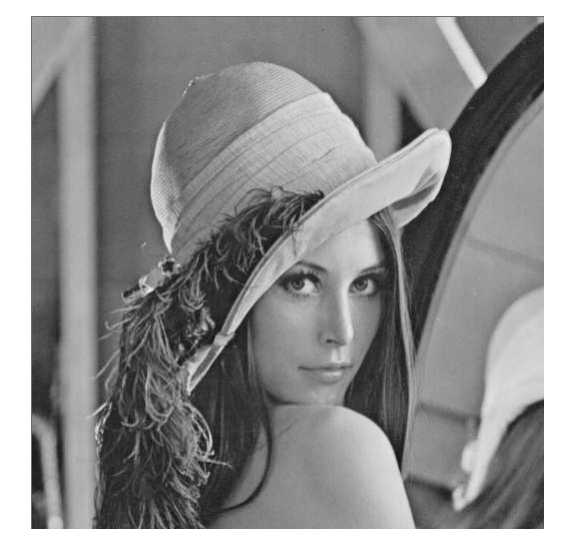

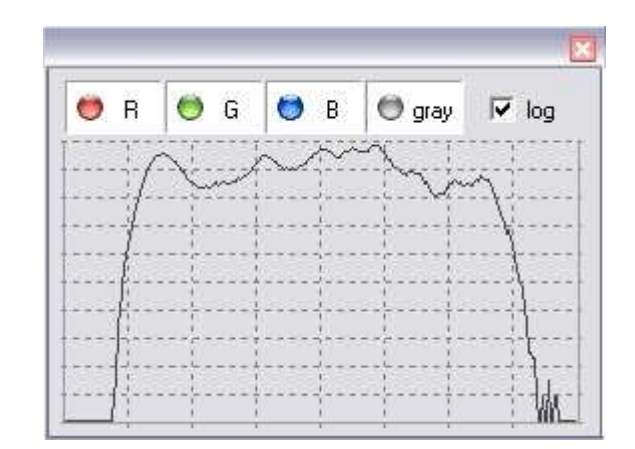

FIG.  $3.4 -$ Léna

L'histogramme de Lena, permet de constater que c'est une image très nuancée, en effet on remarque une grande palette de gris différents. Chaque teinte ayant plus ou moins le même nombre de pixels au sein de l'image.

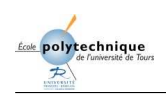

### Couloir.bmp

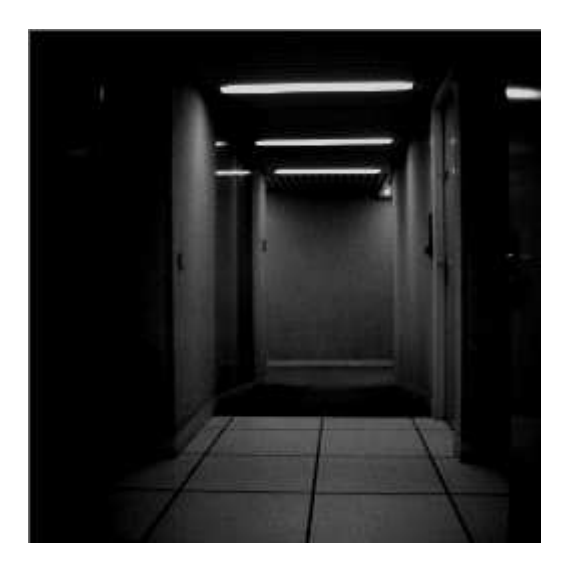

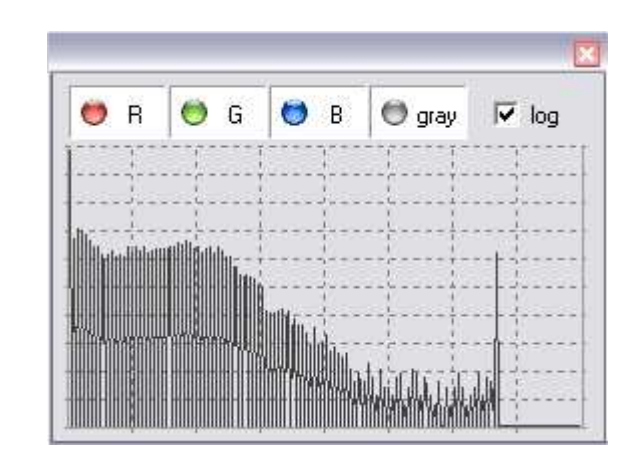

Fig. 3.5 – Couloir

On constate que la courbe est désaxée du côté gauche de l'histogramme, cela traduit une faible luminosité (les pixels sombres étant représentés le plus à gauche, en abscisse).

#### Chromosomes.bmp

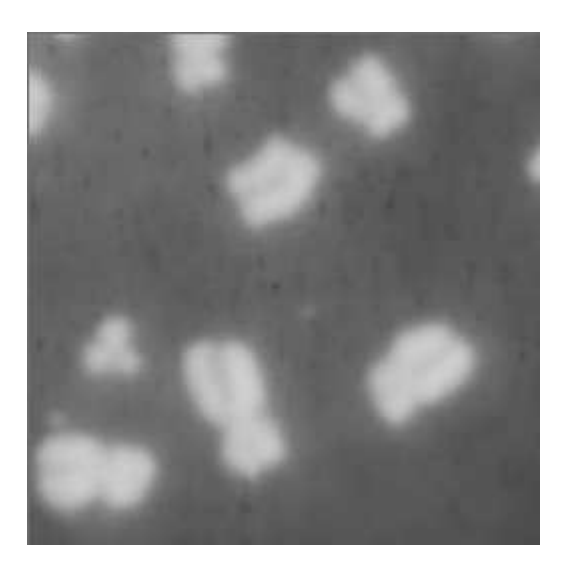

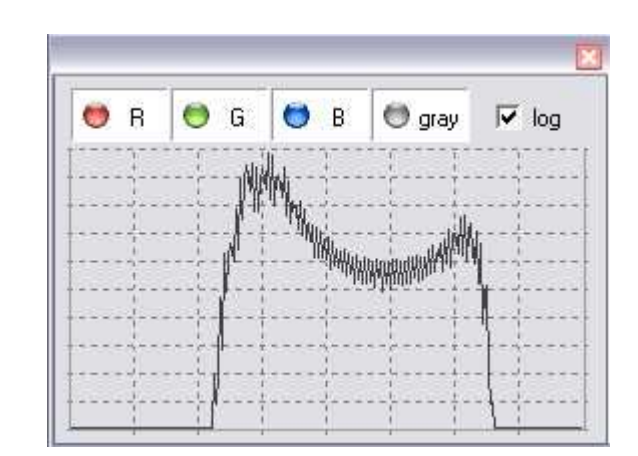

Fig. 3.6 – Chromosomes

De même sur cette image, l'histogramme nous montre que l'image contient un dégradé niveaux de gris entre deux valeurs précises. Ces valeurs correspondent à deux "pics". L'un correspond à l'arrière plan de l'image, l'autre, plus clair, aux chromosomes. Sur cette image, il serait sans doute utile d'appliquer une transformation afin de distinguer mieux les chromosomes du fond (ex : binarisation).

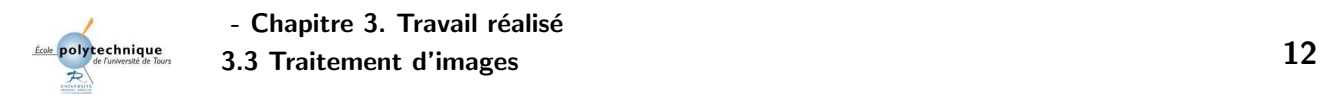

### 3.3 Traitement d'images

### 3.3.1 Traitements sur quelques exemples

ArbreD.bmp

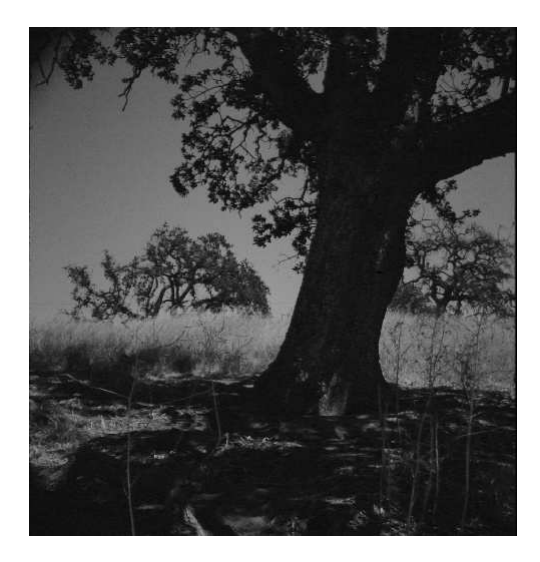

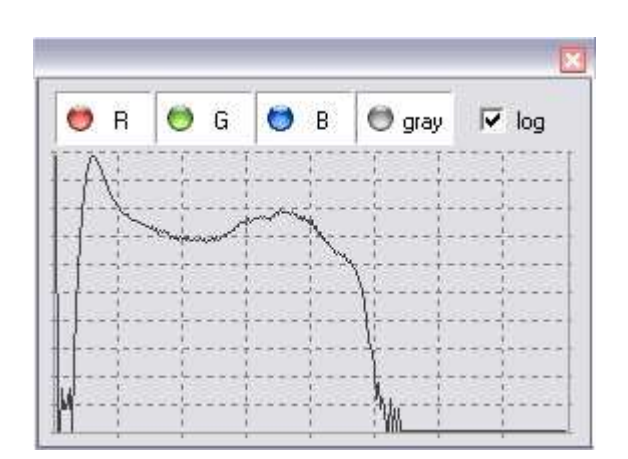

Fig. 3.7 – Arbre default

Du fait de l'exposition ou de la mauvaise utilisation de l'objectif, cette image (ci-dessus) est très sombre, ce qui nous permet de distinguer un arbre mais pas de façon très précise. Cet effet dégradant peut être inversé à l'aide d'un filtre lumineux comme "Lighten" sur CxImage qui permet (sur l'histogramme) de faire un décalage du niveau d'intensité des pixels tout en gardant leurs nombres sur l'image. Un deuxième filtre nommé "sharpen" permet ensuite à l'image de devenir plus vive, ce qui donne le résultat ci-dessous.

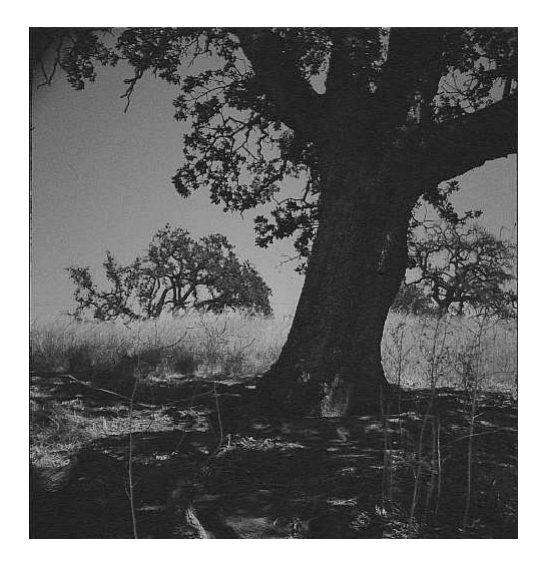

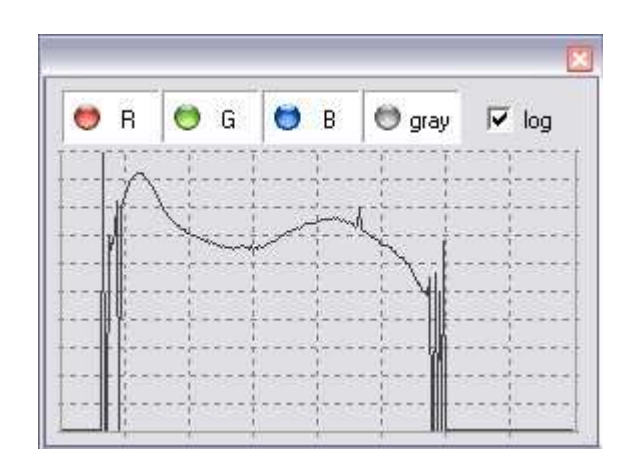

Fig. 3.8 – Arbre plus lumineux et plus vif

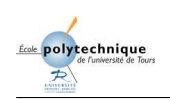

### Couloir.bmp

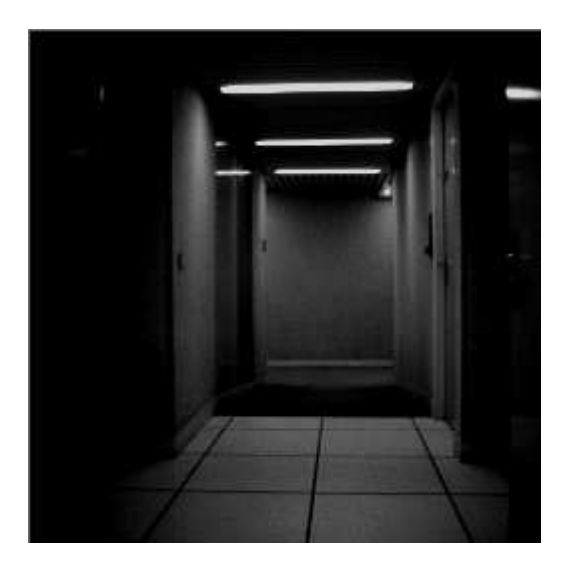

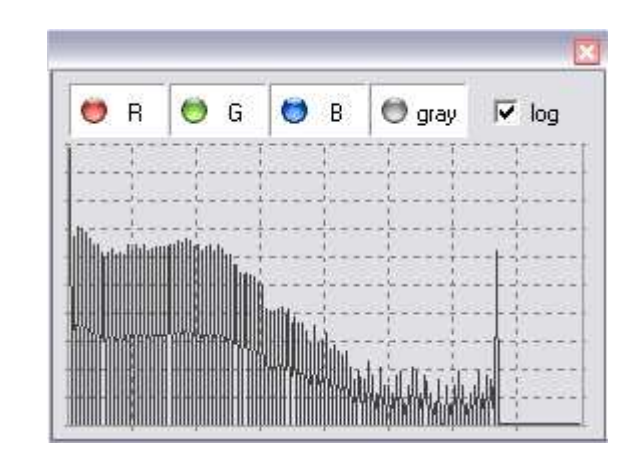

Fig. 3.9 – Couloir default

Cette image est également sombre ce qui ne permet pas à l'oeil d'identifier différentes portes sur les deux côtés du couloir. C'est en appliquant le filtre "Lighten" sur CxImage que l'histogramme va décaler les différents niveaux de gris vers la droite (le blanc) et augmenter le nombre de pixels pour chaque niveau de gris. Cela permet donc d'obtenir une image traitée sur laquelle les portes du couloir sont toutes visibles.

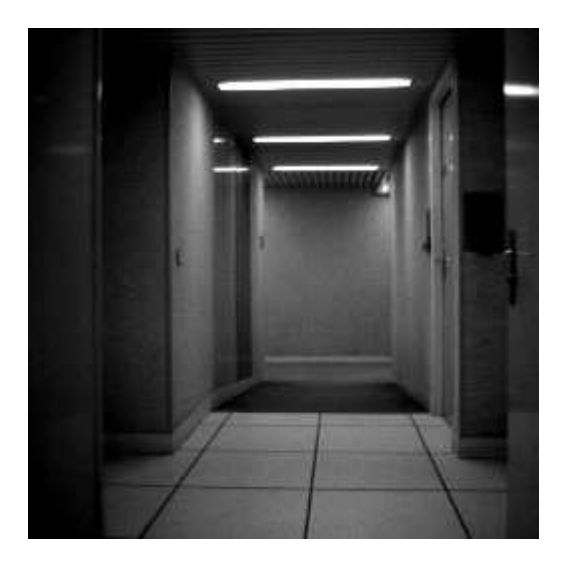

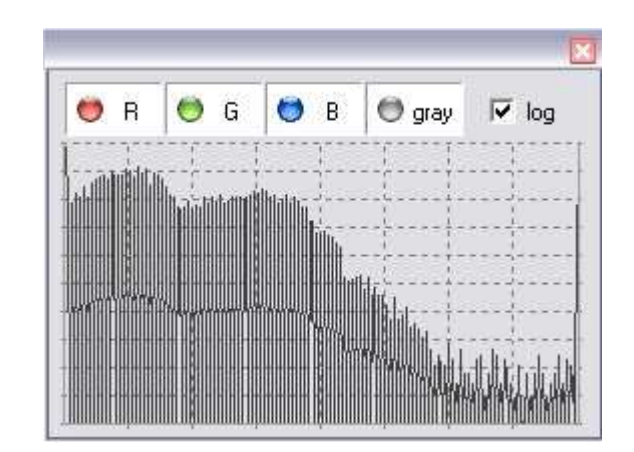

Fig. 3.10 – Couloir lighten

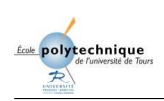

### Tête.jpg

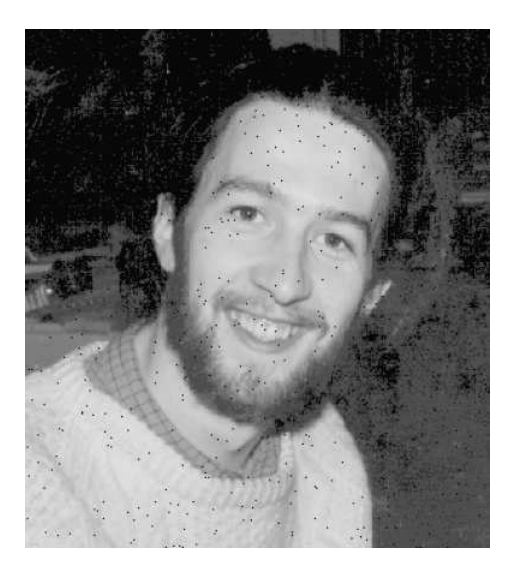

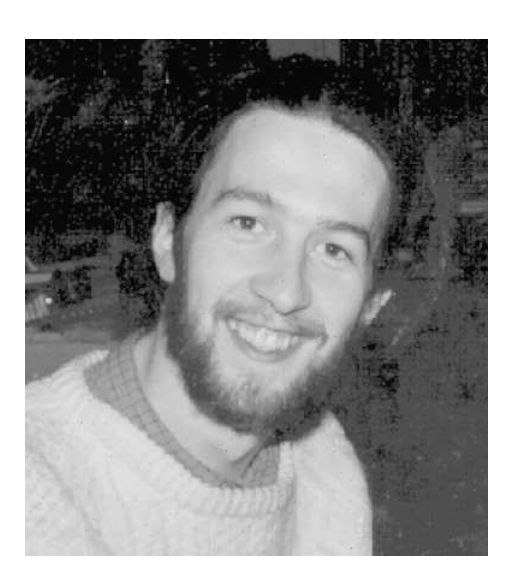

FIG.  $3.11$  – Tête bruit poivre

Cette image que j'ai rajoutée dans la banque d'images, posséde un phénoméne dégradant qu'on appelle ici le "bruit poivre", il s'agit de petites taches noires qui apparaissent sur la photo. Il suffit ici d'utiliser un opérateur morphologique appelé la dilatation pour supprimer cet effet dégradant (le fonctionnement des opérateurs morphologiques sera étudié par la suite).

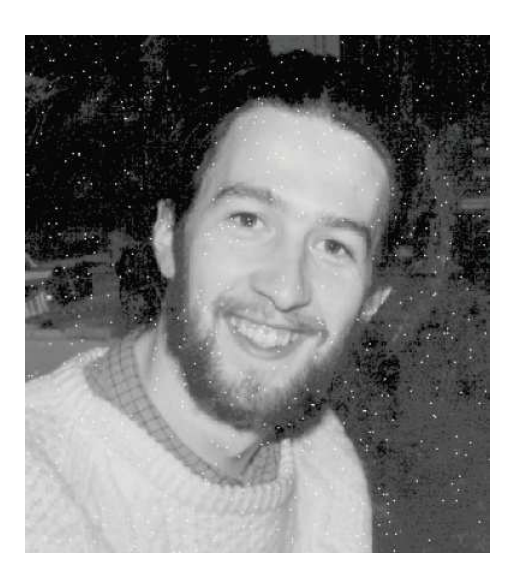

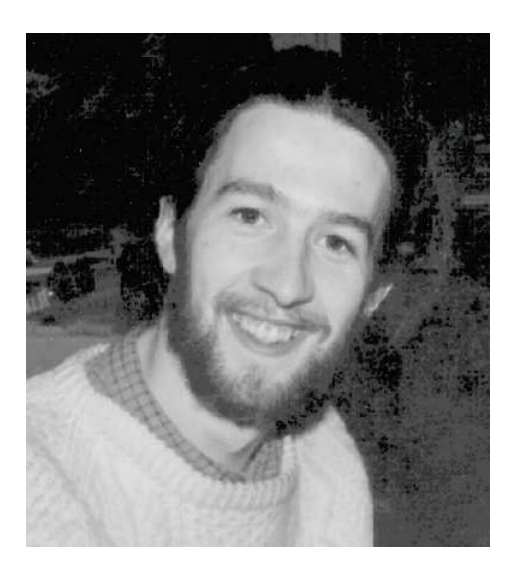

FIG.  $3.12$  – Tête bruit sel

Cette seconde image qui posséde l'effet dégradant inverse, c'est-à-dire le "bruit sel", est traitée avec l'opérateur morphologique inverse de la dilatation : l'érosion.

### 3.4 Segmentation

La segmentation vise à identifier les objets présents au sein d'une image en les différenciant du fond. L'exemple le plus simple serait de d´eterminer des formes de couleurs blanche sur un fond noir. Dans un tel exemple on suppose que l'image a déjà subi un traitement (binarisation), de fait, la segmentation en est simplifiée. Pour ce faire, on attribuera à chaque pixel blanc un code indiquant à quel objet il appartient. Au final, en réunissant les pixels ayant le même code on pourra déterminer les formes.

### 3.4.1 La binarisation de l'image

### Méthode

On définit l'image comme une matrice de pixels à i colonnes et j lignes. Un pixel est alors défini tel que  $p(i,j)$ . On parcourt l'image pour chaque  $p(i,j)$ , on regarde si le niveau de gris est inférieur au seuil. Si c'est le cas, on attribue au pixel  $p(i,j)$  la valeur 0, sinon on attribue la valeur 255.

### Définir un seuil

On peut le définir manuellement, la valeur est alors purement choisie selon l'appréciation de l'utilisateur. Le but étant bien sûr de discerner le mieux possible les objets du fond. De façon automatique le seuil peut être choisi suivant des critères statistiques. Comme la médiane, la moyenne des niveaux, ou plus simplement en prenant systématiquement  $128$  ( $256 / 2$ ).

### Exemples

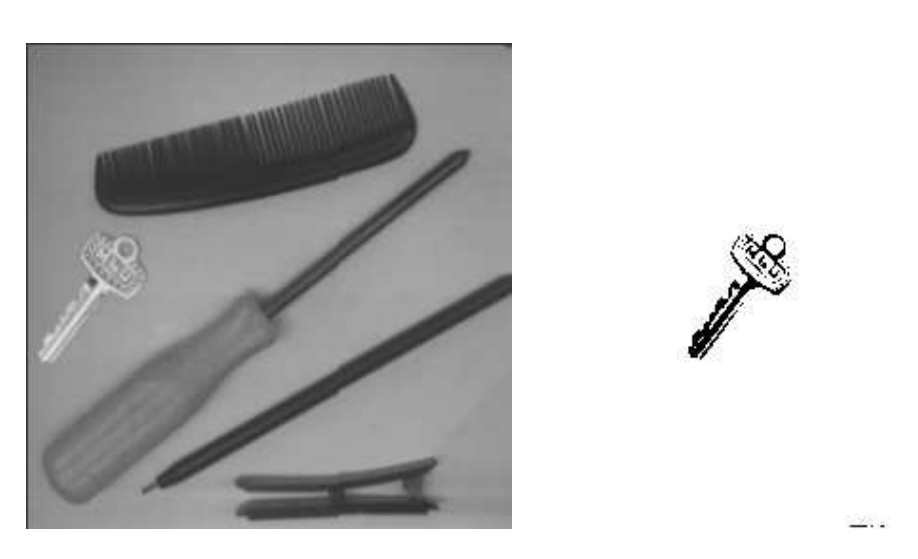

Fig. 3.13 – Objets default et binarisation seuil 173

Prenons l'image objets, on veut faire ressortir la clef, après une étude on remarque que le seuil 173 fera très bien ce travail.

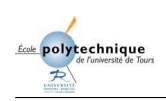

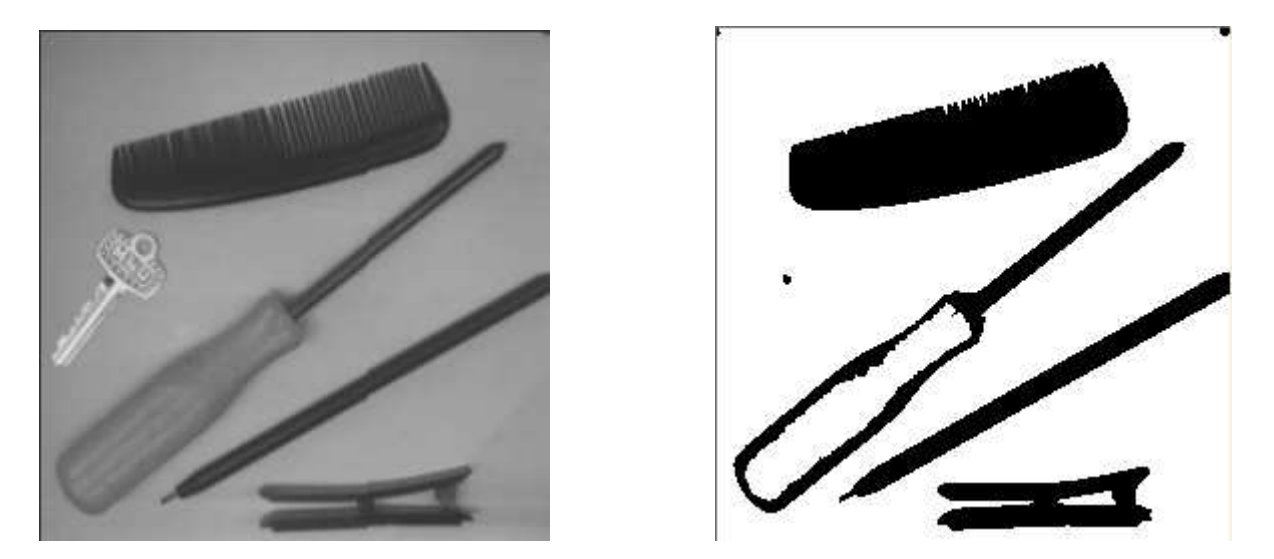

Fig. 3.14 – Objets default et binarisation seuil 115

Pour les autres outils, c'est le seuil 115 qui les fera ressortir.

Il parait ici impossible de faire apparaitre tous les objets dans la même image aprés une segmentation, du fait du seuil trés différent qui les mets en valeur. Cependant on peut utiliser ce qu'on apelle la segmentation alternative. Elle permet de partitionner l'image en plusieurs régions et d'attribuer un seuil de binarisation à chacune d'entre elles pour que tous les objets apparaissent sur la même image.

### 3.4.2 l'extraction de contours

Un contour est un ensemble de pixels séparant deux régions. Ils peuvent être détectés par une forte varaition d'intensité lumineuse.

Les deux filtres utlisés dans la détection des contours sont "contour" et "edge" de CxImage. Bien que ces deux outils aient à la base le même but, leur fonctionnement est différent et nous allons observer leur caractéristiques sur une série d'images tests.

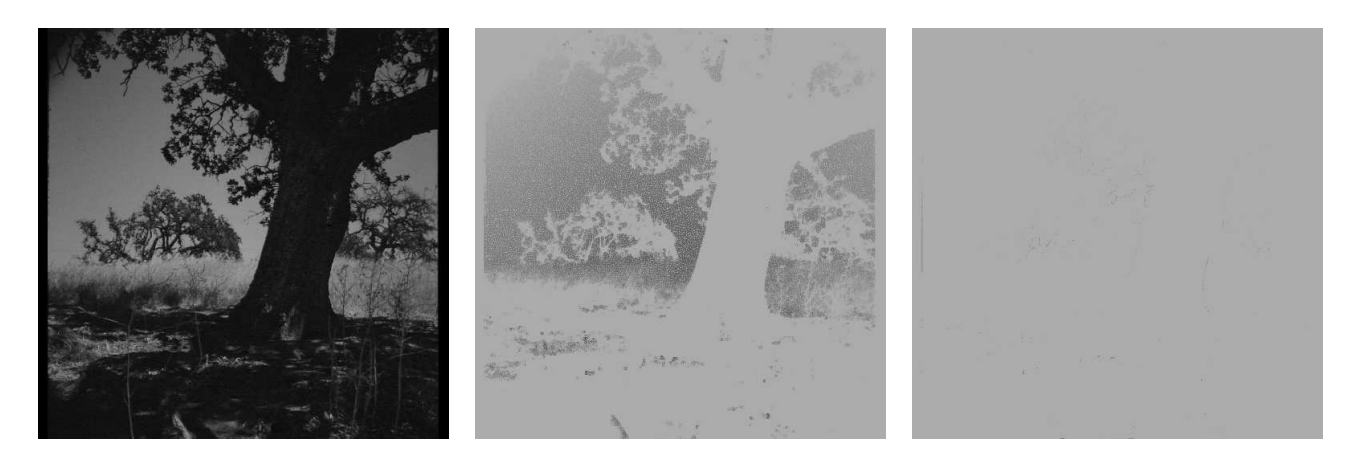

FIG.  $3.15$  – Arbre défault - Contour - Edge

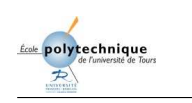

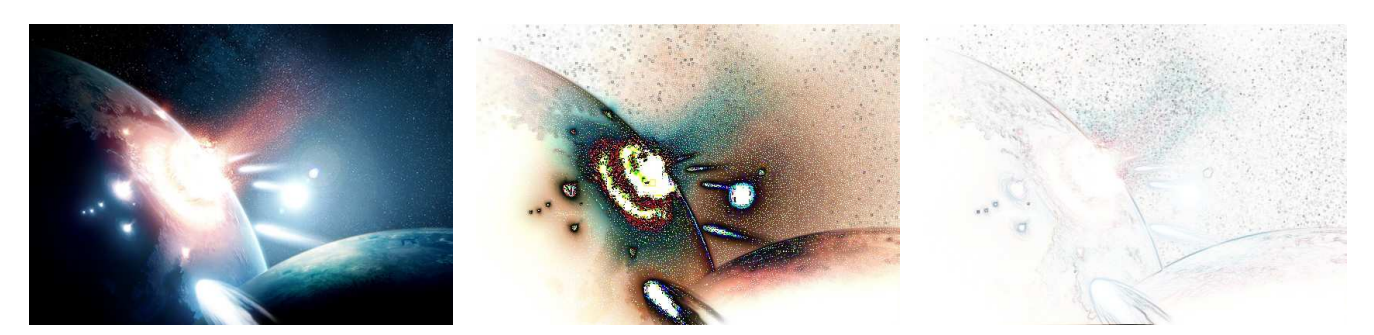

FIG.  $3.16$  – Cataclysme défault - Contour - Edge

On constate que le filtre nommé Contour est très sensible au bruit, mais il a l'avantage de conserver plus d'informations que le filtre edge. En effet, le filtre edge donne des contours plus marqués, mais ils sont parfois flous et des éléments de l'image d'origine sont perdus (très visible sur une image en couleur). Par exemple, sur la photo de l'arbre, le filtre edge n'apporte aucun résultat, contrairement à contour.

La précision dans la détection et la résistance au bruit sont deux éléments important à considérer lors du choix d'un filtre. Dans le cas d'images "lourdes", on peut aussi s'intérresser à la complexité de l'algorithme, dans ce cas il semble que edge soit plus rapide (test effectué avec les deux filtre sur une image couleur de résolution 3200\*2400, 72ppp).

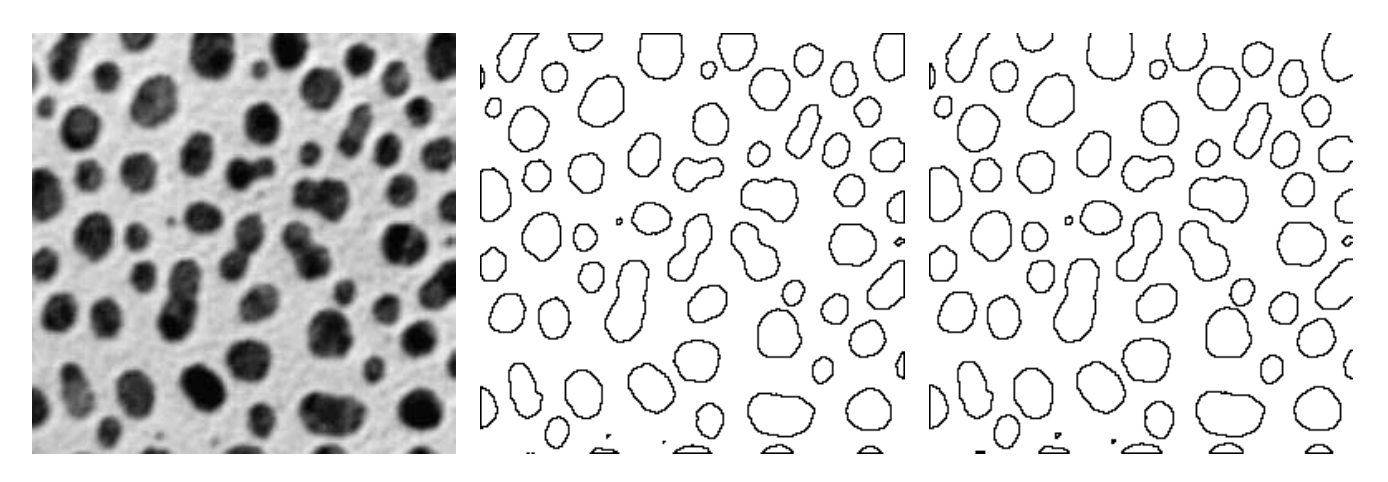

FIG.  $3.17$  – Blobs défault - Binaire + Contour - Binaire + Edge

Il est à noter que les deux filtres offrent de très bons résultats sur une image pré-binarisée. En effet, le contraste entre l'arrière plan et les objets et alors maximal. Dans ce cas il semble cependant que "edge" d´elimite des contours un peu plus larges que "Contour".

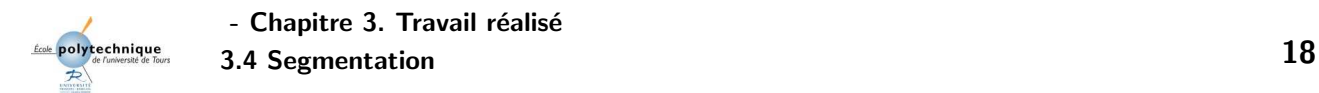

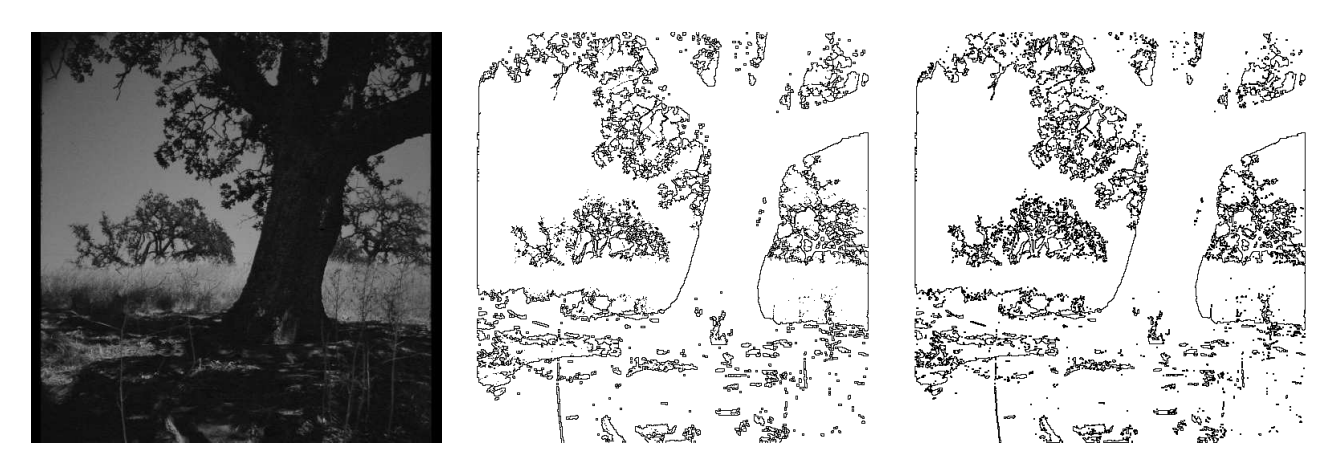

FIG.  $3.18$  – Arbre défault - Binaire + Contour - Binaire + Edge

### $3.4.3$  le partitionnement en régions

Le partitionnement en régions, comme son nom l'indique, consiste en une fragementation de l'image d'origine en un nombre (défini ou non) de zones. La plupart des segmentations tendent  $\alpha$  regrouper les pixels en régions, il existe de nombreuses méthodes se basant directement sur l'intensité qui suffisent dans la plupart des cas. Une autre méthode, dite par "croissance de régions", a un fonctionnement différent. En effet, l'algorithme divise en premier temps l'image en une multitude de régions (la plus petite entité concernée pouvant être le pixel), et tente ensuite de les regrouper suivant un certain nombre de critères définis. Le rassemblement de deux régions est déterminé par un seuil (ou critère) d'homogénéité. A l'inverse si une région ne respecte pas un critère d'homogénéité défini, on la divise alors en plusieurs sous-régions.

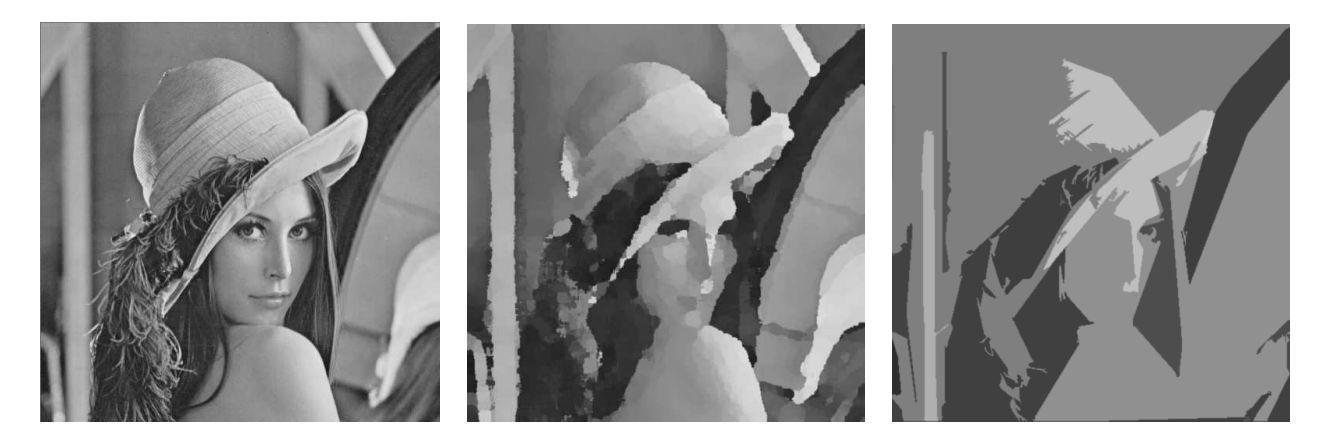

FIG. 3.19 – Lena défault - Palette - Decoup

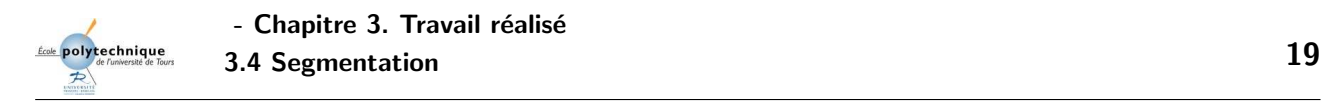

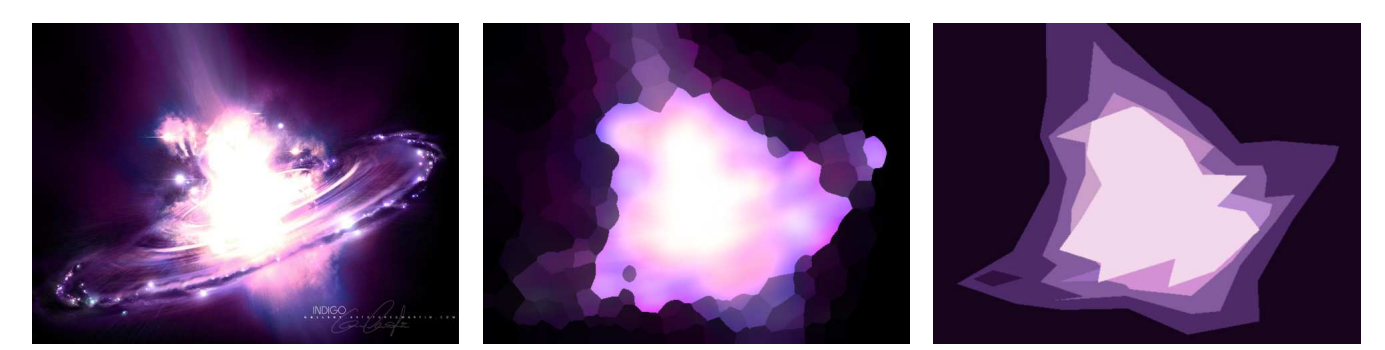

FIG.  $3.20$  – Indigo défault - Palette - Decoup

Comme on peut le constater les decoupages en régions obéissent à un certains nombre de critères, c'est pourquoi il est possible de choisir le niveau de détails recherché (taille/nombre des régions). Le résultat obtenue est une image considérablement simplifié ce qui va permttre une reconnaissance des formes plus aisée et rapide.

#### Comparaison des 3 approches

Suite à notre expérience, nous avons constaté que la binarisation est la forme de segmentation la plus utilisé. En effet, l'algorythme de traitement est trés rapide et permet de ne garder que les informations essentiels de l'image.Par exemple, dans le cas d'un algorythme de reconnaissance de forme, la binarisation va permettre de distinguer parfaitement les formes du fond. Si on reprends l'exemple de la détéction des formes, l'utilisation des contours peut sembler plus adaptée puisque l'algorythme aura alors moins de pixels à analysé (la forme étant délimité par un contour de pixels), malheureusement dans le cas d'un contour discontinu la reconnaissance deviendera plus complexe.

Le partionnement en régions quand à lui, se rapproche de la binarisation en séparant l'image en différentes zones tout en gardant l'information couleur. Cependant cette méthode est beaucoup moins précise.

### 3.5 Transformation

Une image correspond à des pixels contenue dans un repère  $xOy$ , ce qui nous permet d'effectuer des modifications sur ces pixels grâce au repère pour modifier cette image. Il existe cependant d'autres m´ethodes pour traiter une image. La transform´ee de Fourier est l'une d'entre elle, elle permet de passer l'image du repére xOy à une nouvelle représentation de l'image dans l'espace des fréquences.Pour visualiser cette image, on représente sa norme (Power Spectrum) et sa phase :

- Chaque point correspond à une sinusoïde 2D
- On a donc sa "force" et sa "position"

Une fois ce repère des fréquences obtenues, on peut effectuer des filtrages sur celui-ci, puis par transformée de Fourier inverse, on retrouve l'image originale qui a été traitée. La transformée de Fourier permet notamment de détecter la présence de "motifs périodiques".

### Motifs périodiques

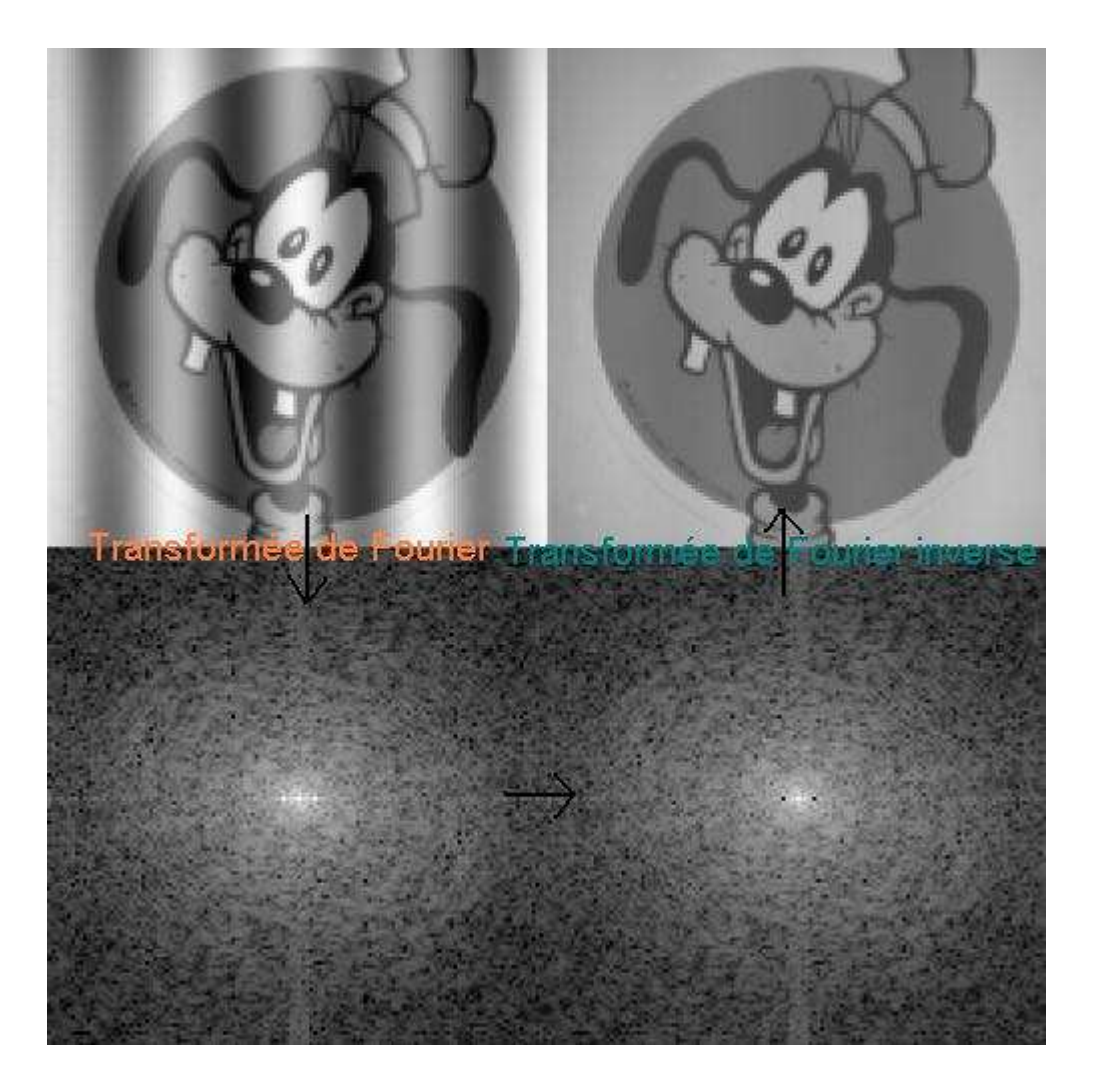

FIG. 3.21 – Transformée de Fourier motifs périodiques

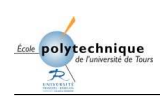

### Filtrage

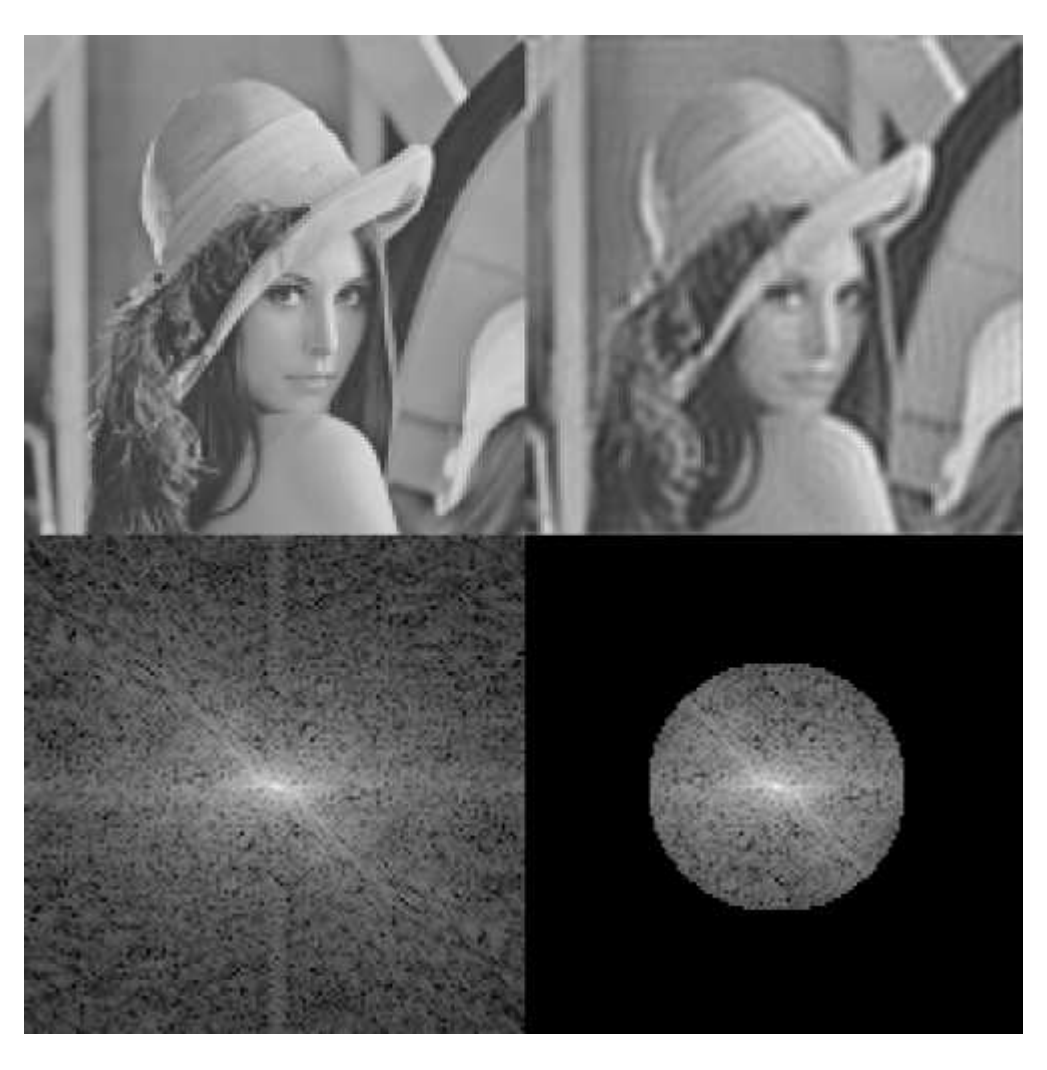

FIG. 3.22 – Transformée de Fourier filtrage

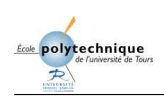

### Horiz.jpg

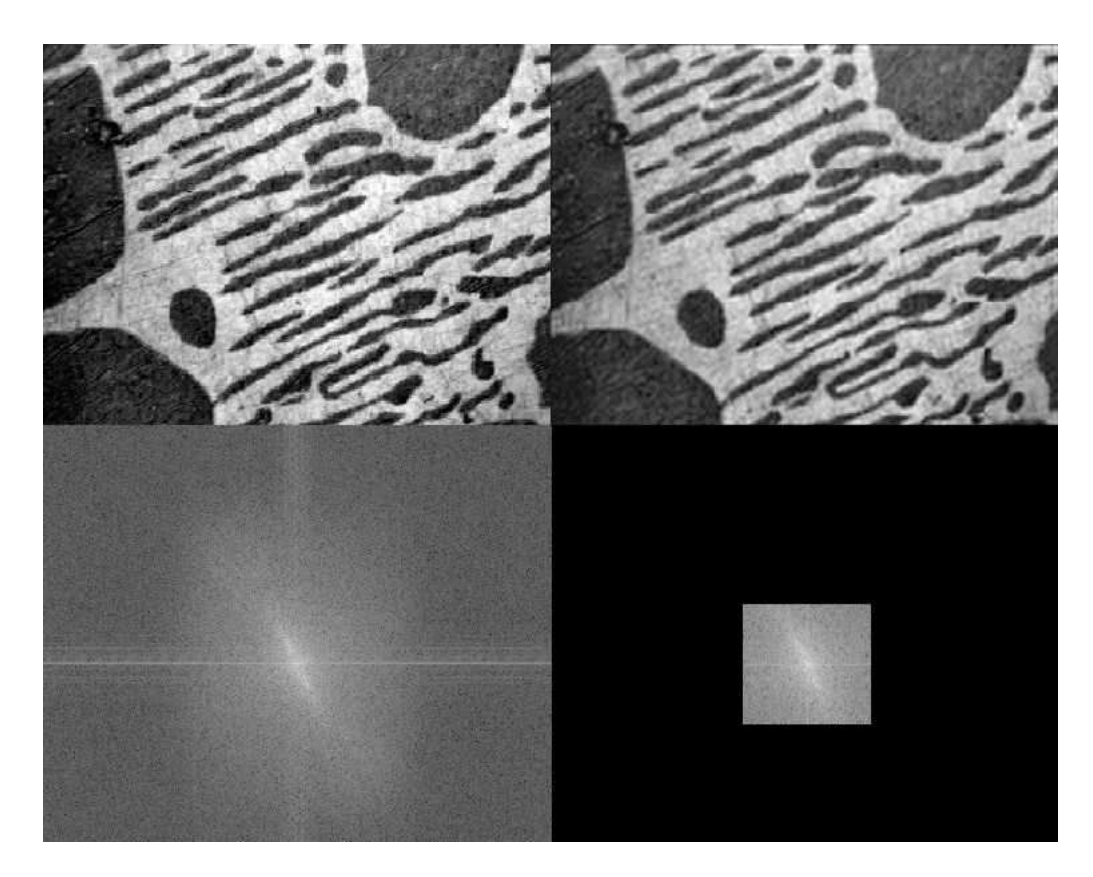

FIG. 3.23 – Transformée de Fourier de horiz.jpg

Sur l'image horiz, on peut apercevoir une sorte de trame un peu en diagonale de l'image. Sur le spectre de fourier, cela se traduit par de grand traits horizontaux qui traversent l'image.

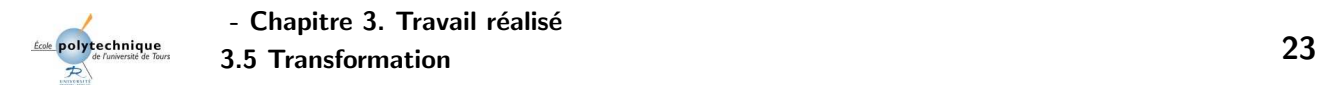

### 3.5.1 Les images couleurs

La présence de la couleur est effectivement peut importante dans le traiement de l'image et son information est évaluée à  $5\%$ . Cependant dans l'exemple de plusieurs objets ayant la même forme dans une image, elle peut permettre de les différencier.

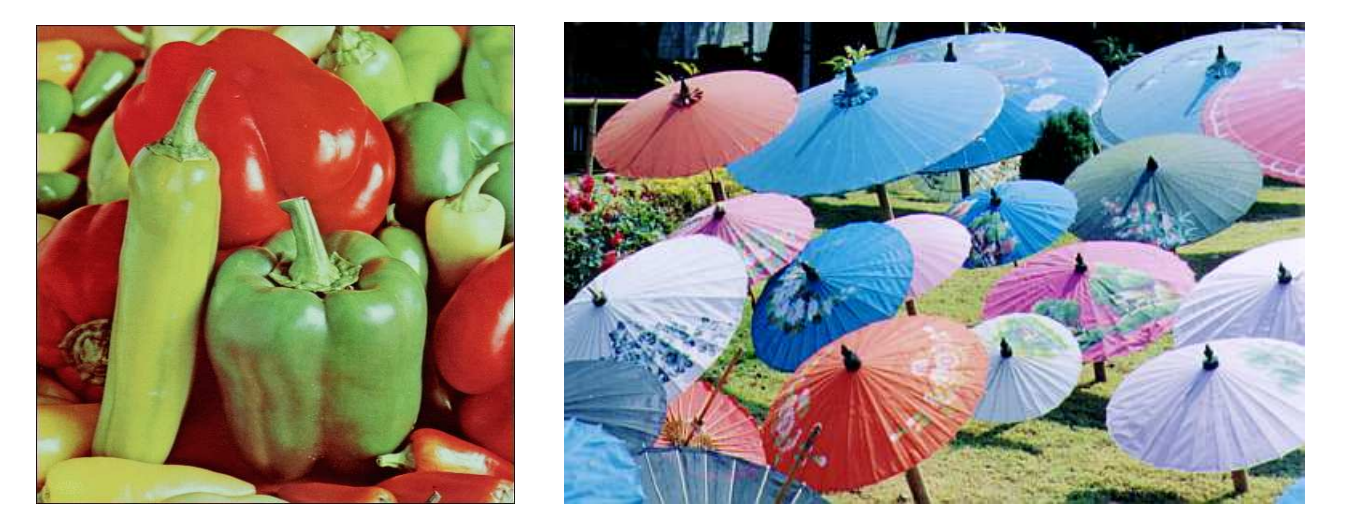

Fig. 3.24 – Images couleurs

Il est alors préférable dans un premier temps de detecter les différents objets de l'image. Cela se fait à l'aide de la binarisation de l'image et d'un algorythme approprié. Par la suite, on peut selectionner un pixel qui se trouve à l'intérieur d'un objet(de préférence au centre) puis comparer les coordonnées de ce pixel avec les coordonnées du même pixel dans l'image couleur de d´epart. On regarde la couleur de ce pixel, ce qui nous donne alors la couleur de l'objet. On peut effectuer l'opération plusieurs fois pour être sur que ce ne soit pas un pixel isolé avec une couleur qui ne correspond pas exactement à celle de l'objet.

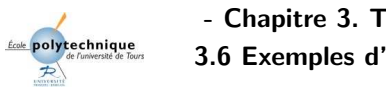

### 3.6 Exemples d'applications

### 3.6.1 Morphologie mathématique

Lors du traitement morphologique, il est préférable que les objets soient blancs et le fond noir, on effectue alors une binarisation et d'autres traitements comme l'ouverture ou la fermeture.

Exemple d'une décomposition : l'ouverture (érosion puis dilatation).

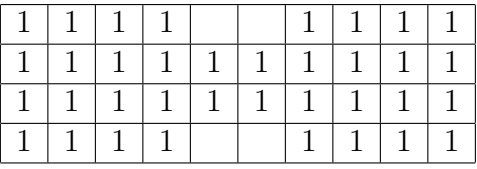

Tab. 3.3 – Forme initiale

#### Forme initiale.

|          |        | 0   0   0   0                          |  |  | 000000                                |  |
|----------|--------|----------------------------------------|--|--|---------------------------------------|--|
|          |        |                                        |  |  | 0   1   1   0   0   0   0   1   1   0 |  |
|          |        |                                        |  |  | 0   1   1   0   0   0   0   1   1   0 |  |
| $\Omega$ | $\Box$ | $\begin{array}{c c} 0 & 0 \end{array}$ |  |  | 0000                                  |  |

TAB.  $3.4$  – Forme érodée

Forme érodée (en 0 apparaissent les points de la forme initiale qui ne font pas partie de l'érodé).

|  |  |  | $\perp$ |  |  |
|--|--|--|---------|--|--|
|  |  |  | 111     |  |  |
|  |  |  |         |  |  |

TAB.  $3.5$  – Forme finale

Forme finale (en 0 apparaissent les points qui ne sont pas conservés après dilatation de l'érodé).

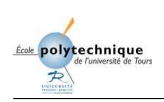

Ici l'objet est noir sur fond blanc.

- $\bullet$  L'érosion du blanc  $=$  dilatation du noir
- Dilatation du blanc  $=$  érosion du noir

### Exemple d'érosion sur Diatoms.jpg

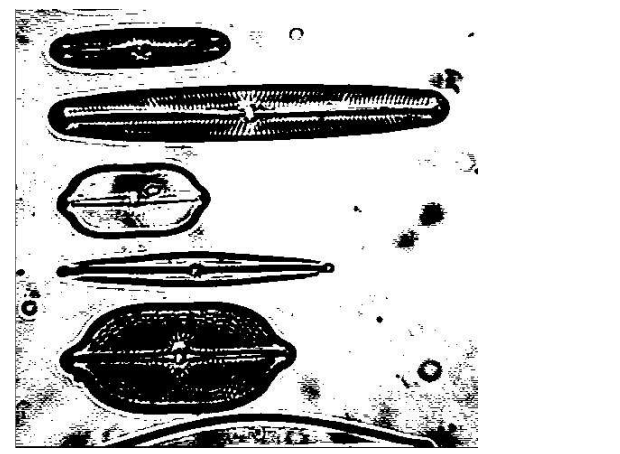

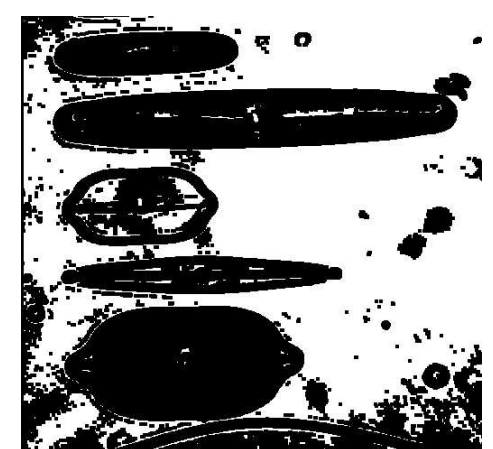

FIG.  $3.25$  – Erosion

L'érosion est un opérateur morphologique qui permet de supprimer les points isolés, mais elle diminue la taille des objets. L'érosion du blanc effectue une dilatation du noir ce qui bouche les trous comme on peut le voir facilement. L'érosion est très utilisée pour supprimer le "bruit sel", de petites taches blanches se trouvant sur l'image.

#### Exemple de dilatation sur Diatoms.jpg

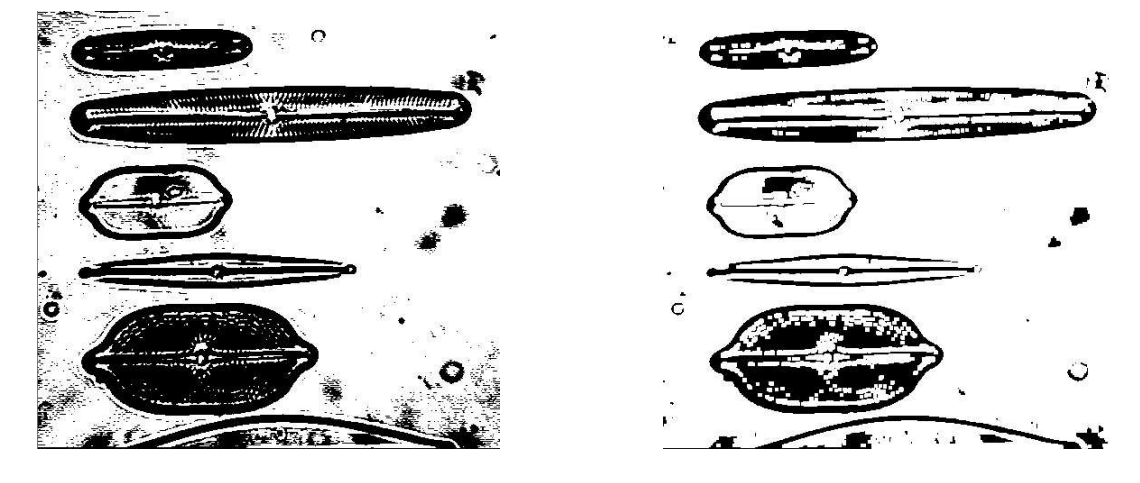

Fig. 3.26 – Dilatation

La dilatation est un opérateur morphologique qui bouche les trous et comble les concavités, mais elle agrandit la taille des objets. La dilatation du blanc effectue une érosion du noir ce qui supprime l'ensemble des pôints isolés. La dilatation est également utilisée pour supprimer le "bruit poivre", de petites taches noires se trouvant sur l'image.

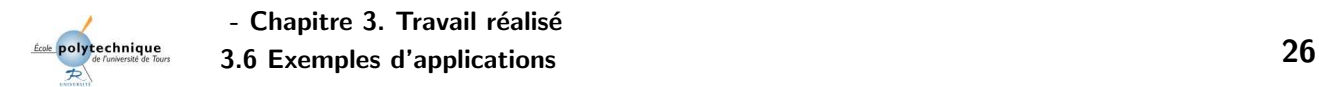

Pour éviter les problèmes de taille après l'érosion ou la dilatation, on utilise les opérations d'ouverture et de fermeture.

#### Opération d'ouverture

L'idée de l'ouverture est de faire suivre l'érosion d'une dilatation ce qui permettra de supprimer les petits détails tout en conservant la taille des différents objets.

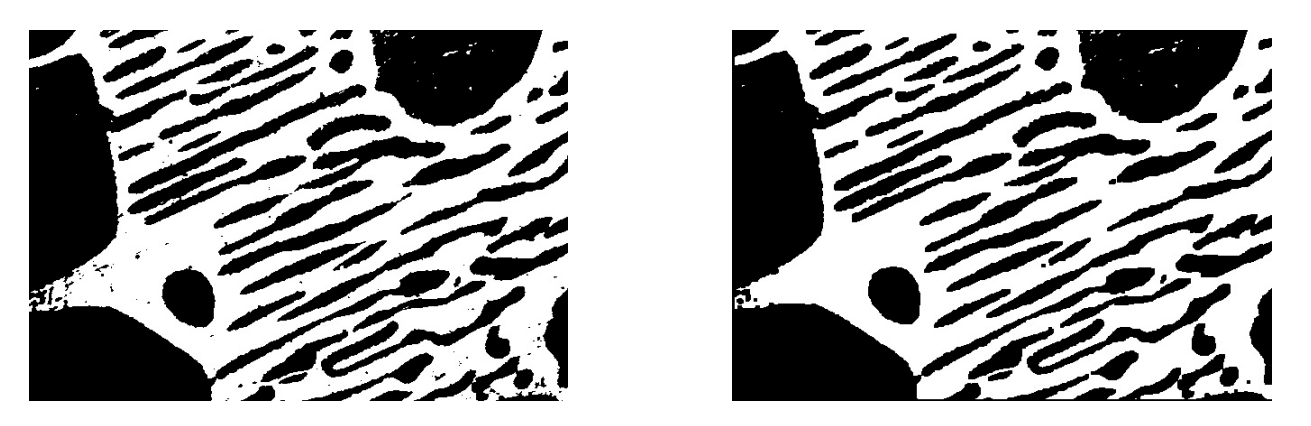

Fig. 3.27 – Ouverture

#### Opération de fermeture

L'idée de la fermeture est de faire suivre la dilatation par une érosion. Les trous seront alors bouchés mais les objets garderont leur taille.

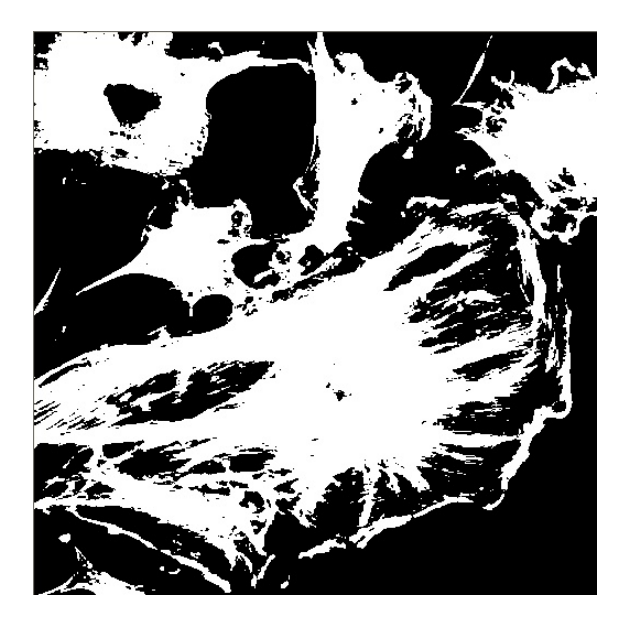

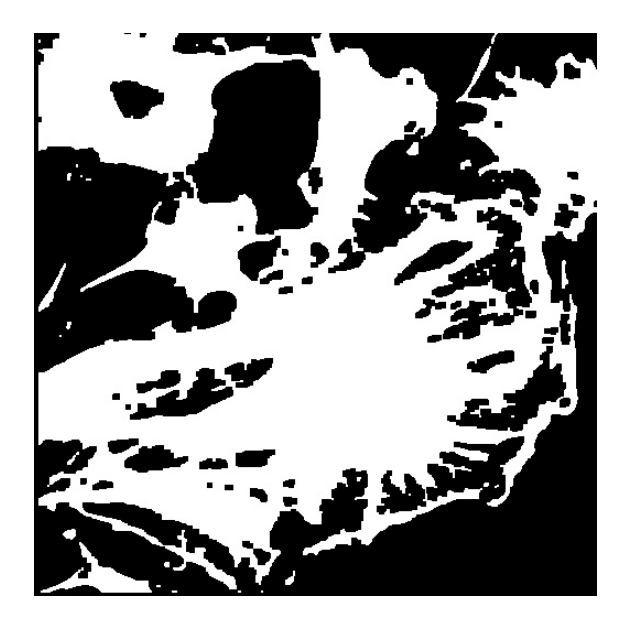

Fig. 3.28 – Fermeture

Pour utiliser ces différentes opérations, nous avons dû d'abord binéariser les images, mais aussi passer un filtre négatif sur celles-ci dans le cas où les objets étaient noirs. Une fois blancs, les objets sont traités par les opérateurs morphologiques, puis il ne reste plus qu'à réutiliser le filtre négatif pour revenir à l'image binéarisée de départ.

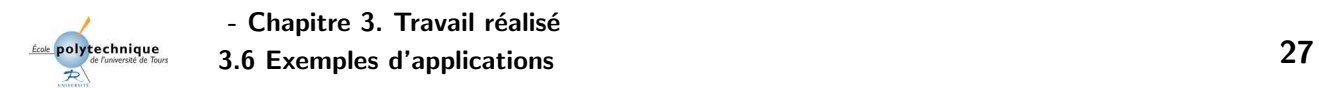

#### Position des oreilles d'un chat

A l'aide de la fermeture, nous allons pouvoir transformer une image pour qu'elle puisse facilement être lue par un algorythme qui détectera la posistion des oreilles du chat.

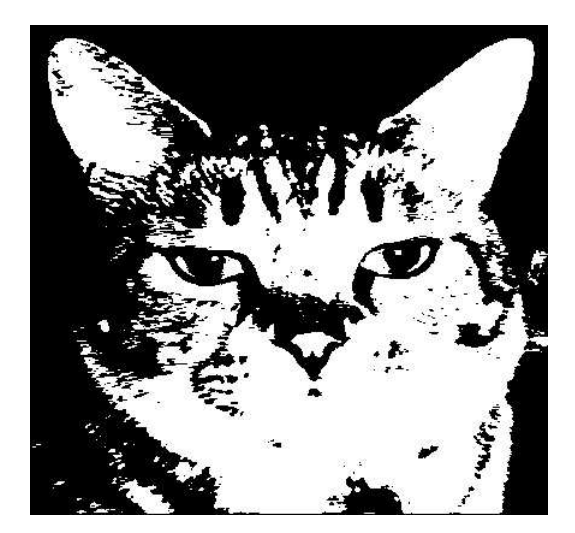

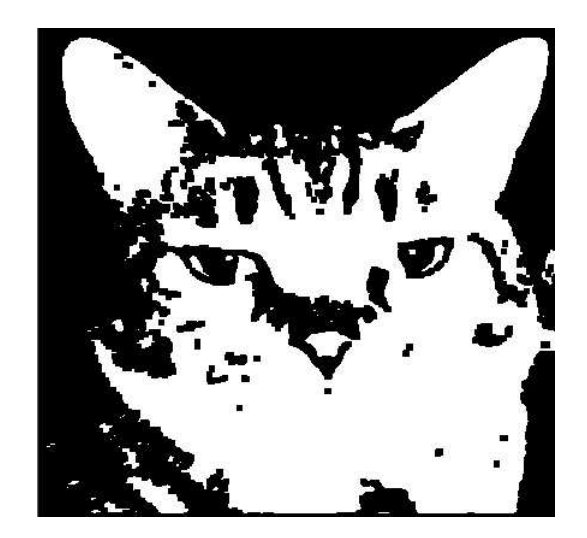

Fig. 3.29 – Fermeture

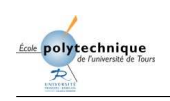

### 3.6.2 Analyse d'un document manuscrit

 $II \times a$  cinq ans à peine, l'expression système expert n'avait pas encore franchi les portes des laboratoires de recherche en intelligence artificielle

Fig. 3.30 – Texte default

On veut pouvoir traiter ce document manuscrit pour qu'il puisse être lu automatiquement par un algorythme, mais les principales difficultés renconrées sont l'extraction des mots puis des lignes. Pour effectuer ce travail, nous allons tester différentes opérations morphologiques pour trouver la plus adéquate. IL semble logique d'utiliser l'érosion pour un texte noir ce qui aura pour objectif de grossir les lettres pour que les mots ne fassent plus q'un seul bloc et puisse facilement être compter. Si l'on passe le texte en blanc à l'aide du filtre "négatif", on utlisera alors la dilatation.

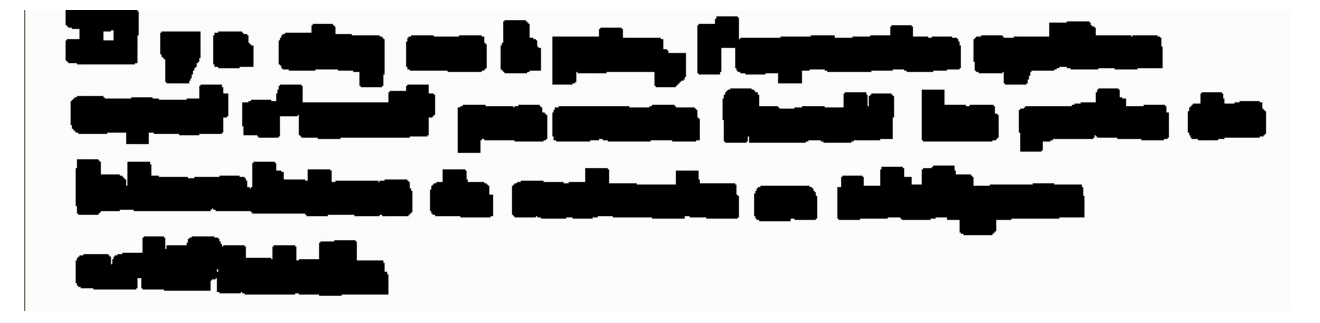

FIG.  $3.31$  – Texte érosion 30 fois

Sur ce texte noir sur fond blanc, on effectue une première dilatation pour supprimer les points isolés, puis un certain nombre d'érosions. Après 30 érosions, toutes les lettres d'un même mot sont collés entre elle sans que les mots se touchent. Ils est alors possible de passer un algorythme qui détecte le nombre de mot par ligne comme l'on détécterais le nombre d'objet dans une image.

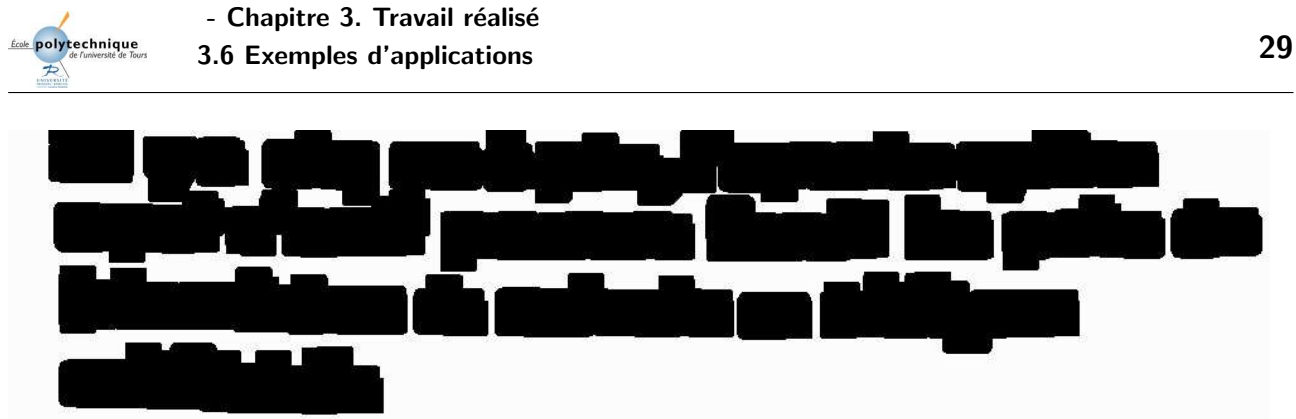

FIG.  $3.32$  – Texte érosion 50 fois

Si l'on continue l'érosion jusqu'a l'avoir fait 50 fois, on s'aperçoit que les mots sur 2 lignes différentes vont commencer à se toucher avant que tous les mots d'une même lignes ne forment qu'un seul bloc. Il doit cependant être possible de détecter la présence d'une seul ligne même si tous les mots de celle-ci ne se touche pas tous.

Attention, tout ceci n'est que la première étape de l'analyse d'un document manuscrit. Par la suite, connaissant le nombre de ligne et de mot, il faudra faire comprendre a l'ordinateur quels sont ces mots en questions. Mais il s'agit ici d'un tout autre travail qui est loin d'être simple.

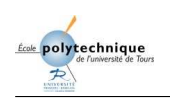

### 3.6.3 Vision industrielle

### Lecture d'une plaque minéralogique

Cette plaque minéralogique est très claire et il est alors difficile d'identifier clairement les lettres et les chiffres la composant. Pour qu'un ordinateur puisse le faire à l'aide d'un algorythme, nous devons d'abord affectuer un pré-traitement qui améliorera les conditions de visions puis réaliser une binarisation pour qu'il ne reste plus que du blanc et du noir. Par la suite l'algorythme peut facilement se charger de retrouver le contenu de la plaque. Seul, le pré-traitement sera étudié mais il est important de savoir que de tels algorythmes existent.

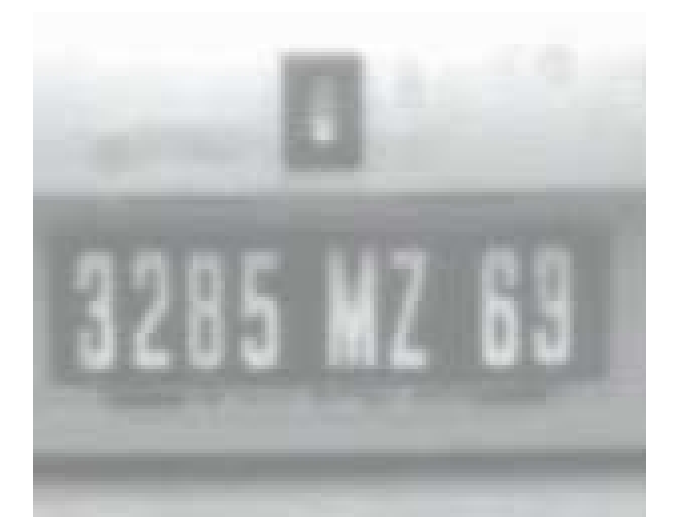

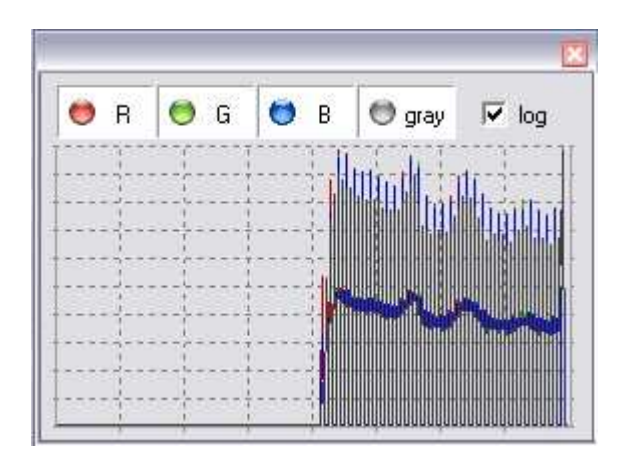

Fig. 3.33 – Plaque default

En examinant l'histogramme de l'image à étudier, on s'aperçoit que les teintes sont très claires et que les niveaux de gris ne sont pas très élargis. Les filtres que nous allons utiliser un certain nombre de fois sont l'assombrissement et le contraste.

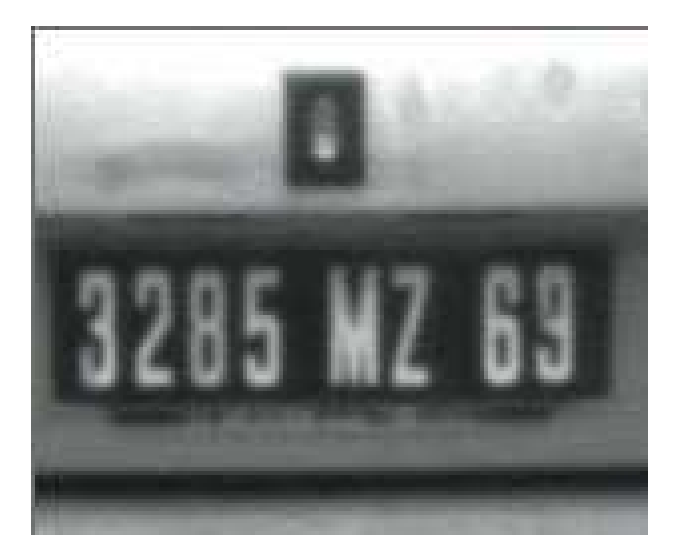

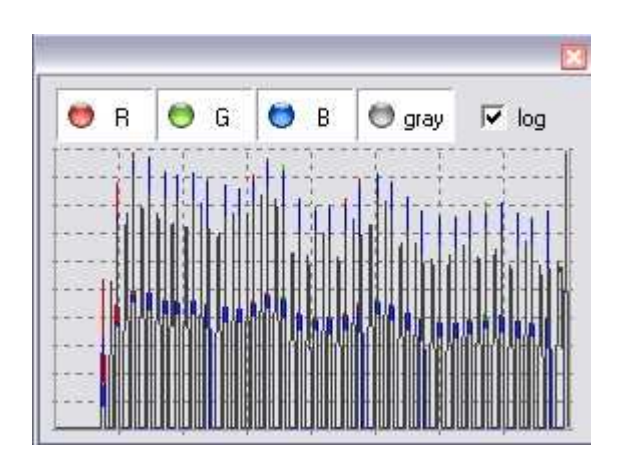

FIG.  $3.34$  – Plaque aprés traitement

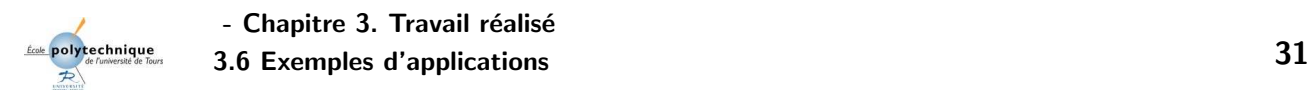

Une fois ce pré-traitement achevé, il suffit d'effectuer une binarisation de l'image, ici avec un seuil de 123.Cela nous donne bien une image en noir et blanc capable d'ˆetre lue `a l'aide d'un algorythme informatique.Cet algorythme parcourra les pixels de l'image et en regroupant des pixels blancs sur la largeur et la longueur, il reconnaîtra des chiffres et des lettres ce qui permettra d'identifier le véhicule.

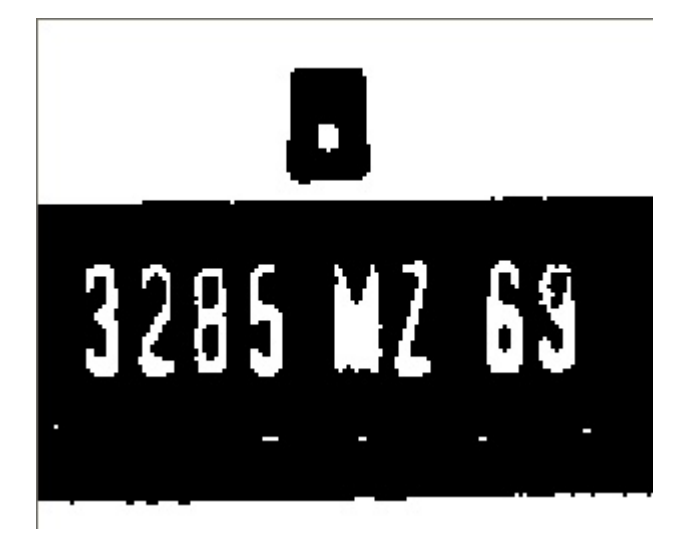

|  |                                | R O G O B O gray 区 log                                                                                                    |                     |
|--|--------------------------------|----------------------------------------------------------------------------------------------------|---------------------|
|  |                                |                                                                                                    |                     |
|  |                                | the contract of the contract of the contract of the contract of the contract of                                                                                                    |                     |
|  |                                |                                                                                                    |                     |
|  |                                | and the first problem in the control of the control of the control of the control of the control of the control of the control of the control of the control of the control of the control of the control of the control of th<br>and the contract of the contract of the contract of the contract of the contract of the contract of the contract of the contract of the contract of the contract of the contract of the contract of the contract of the contra |                     |
|  | ------------------------------ | the contract of the contract of the contract of the contract of the contract of                                                                                                    | $- - - - - - - - -$ |

FIG.  $3.35$  – Plaque binéariser

Cette Introduction à la vision par ordinateur nous a permi de découvrir les grands thèmes, les idées essentielles à retenir dans le cadre de la reconnaissance de formes. L'étude de l'histogramme révèle ainsi la dynamique globale de l'image, il est un outil privilégié qui va permettre de choisir les traitements à appliquer (luminosité, contraste etc...). L'image ainsi traitée offre déjà un bien meilleur support de travail. Afin de rendre possible l'exécution d'un algorithme soumit `a un certain nombre de contraintes, il faut simplifier au maximum l'image et ne retenir que les composants essentiels. C'est à ce niveau que va intervenir la segmentation : binarisation, extraction des coutours ou partitionnement en régions.

De ce projet, on retiendra tout particulièrement l'importance du pré-traitement de l'image, qui est le facteur clé de la réussite d'une reconnaissance de formes. La photographie sera dans la plupart des cas transposée en niveau de gris. En effet l'information apportée par la couleur ne représente théoriquement pas plus de 5% en comparaison d'une image en niveaux de gris. La difficulté de ce pré-traitement est de garder le maximum d'informations tout en simplifiant le plus possible l'image.

Pour conclure, on peut dire que la recherche dans le domaine de la vision artificielle offre de nouvelles perspectives d'applications. On imagine ainsi sans mal le développement d'une intelligence artificielle pouvant capter, analyser des images et réagir en conséquence. D'un autre coté, on peut éspérer une reconnaissance de caractères aussi infaillible que celle de l'homme. En effet, la vision de l'homme et l'interprétation qu'il en fait reste, et restera encore lontemps, un idéal à atteindre pout tous les chercheurs en vision artificielle.

## Bibliographie

- [1] A. Tauvy, N. Carayon et S. Soissons. Egalisation D'histogramme, ENST Paris, 2001.
- [2] T. Boudier. Imagerie Numérique en Biologie. Informatique appliquée à la Biologie. 1997.
- [3] S. Miguet. *Introduction à la morphologie mathématique*. Techniques Avancees en Imagerie. 2004.
- [4] F. Davoine. Partitionnements de l'image. Thèse préparée au sein du Laboratoire TIMC -Institut IMAG. 1995.
- [5] H. Glotin. Segmentation d'images : principes. Recherche d'information dans les documents multimédia. 2005.

# ANNEXE A Liens utiles

Voici une petite liste d'url intéressantes au sujet de ce Mini-projet :

- http://www.polytech.univ-tours.fr
- http://telesun.insa-lyon.fr
- http://www.commentcamarche.net
- http://benallal.free.fr/ti/
- http://www.vieartificielle.com/article/index.php?id=188#eval
- http://www.irht.cnrs.fr/formation/cours/acq/numerique.htm
- http://dionysos.univ-lyon2.fr/<sup>∼</sup>miguet/
- http://mantis.free.fr/articles/tf.htm
- http://telesun.insa-lyon.fr/<sup>∼</sup>telesun/Traitement/L04/fft2D.html
- http://www.ccr.jussieu.fr/urfist/image numerique/Image numerique1.htm
- http://dept-info.labri.fr/%7Eachille/enseignement/memoires-PDP/
- http://bibliotheque.imag.fr/publications/theses/1995/Davoine.Franck/these. dir/pdf.dir/5 chapitre4.pdf
- http://glotin.univ-tln.fr/M1 OP12/Segmentation images principes.pdf

## Index

érosion, 25 binarisation, 15 contours, 16 couleurs, 23 cximage, 2 dilatation, 25 document manuscrit, 28 echantillonnage, 8 fermeture, 26 morphologie, 24 ouverture, 24, 26 photofiltre, 2 plaque minéralogique, 30 régions, 18 résolution, 8 segmentation, 15 seuil, 15 transformation, 20

## Introduction à la vision par ordinateur

auteurs : Jonathan Courtois, Florent Renault - Année : 2004-2005

**Résumé :** Cette première approche de la vision artificielle nous a apporté une bonne connaissance dans le traitement de l'image. Pour résumer, nous avons vu qu'une image bien étudier requiert une analyse préléminaire. En effet, l'information la plus importante doit être séléctionner, pour pouvoir appliquer un filtre qui simplifiera le travail de l'algorythme. La première étape est la correction des effets dégradants d'une image, comme la lumière ou encore le contraste. Ensuite intervient l'étape de la segmentation. Nous pouvons la différencié en trois méthodes. La plus utilisé est la binarisation, rapide et simple d'utilisation. Pour obtenir les contours de l'image, nous utilisons le filtre "contour". La dernière est le partionnement par région qui n'est pas trés précis mais garde l'information couleur. En dernier lieu, nous avons vu les différentes applications de la vision artificielle, à travers des exemples de l'industrie ou de la reconnaissance de caractère.

Mots clé : image, histogramme, vision artificielle, traitement, filtre, pixel, fourier, binarisation, opérateur morphologique

Abstract: This short approach of the artificial vision has provide us a good knowledge in the treatment process of a picture. To sum up, we have seen that a well done-picture recognition require a previous analyse. Indeed, the most important informations have to be selected, in order to apply a filter which will simplify the algorithm's work. The first stage is the correction of the picture's defects, like the brightness or the constrast. Here comes the segmentation stage. We can differenciate three different filters. The most usefull is the threshold, fast and simple. To get the contour we'll use the "contour" filter. The last one is the area separation which has a bad accuracy but which keep the color information. In the end we will see the different applications of the Artificial vision, for example in the industry, or in the char recognition.

Keywords : picture, histogram, artificial vision, treatment, filter, pixel, fourier, , morphological operator

Ce document a été formaté selon le format EPUProjetPIP.cls (C2005 - N. Monmarché)

École Polytechnique de l'Université de Tours 64 Avenue Jean Portalis, 37200 Tours, France http://www.polytech.univ-tours.fr